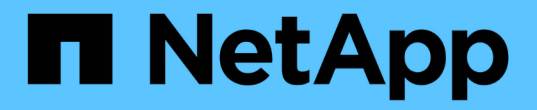

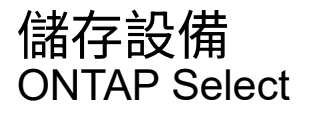

NetApp February 09, 2024

This PDF was generated from https://docs.netapp.com/zh-tw/ontap-select-9111/concept\_stor\_concepts\_chars.html on February 09, 2024. Always check docs.netapp.com for the latest.

# 目錄

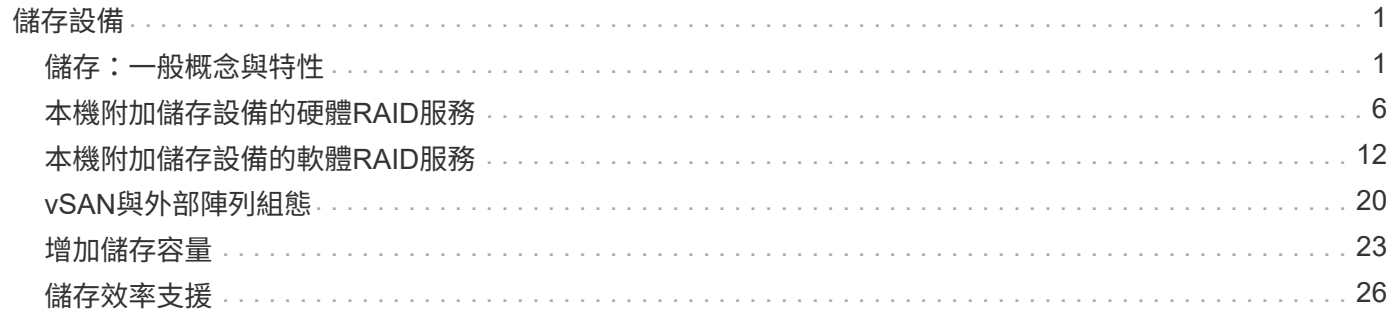

# <span id="page-2-0"></span>儲存設備

## <span id="page-2-1"></span>儲存:一般概念與特性

探索ONTAP Select 特定儲存元件之前、請先探索適用於整個環境的一般儲存概念。

### 儲存組態的各個階段

下列是支援整個系統的主要組態階段ONTAP Select :

- 部署前的必要條件
	- 請確定每部Hypervisor主機均已設定完成、並已準備好ONTAP Select 進行支援。
	- 組態包括實體磁碟機、RAID控制器和群組、LUN、以及相關的網路準備。
	- 此組態是在ONTAP Select 不執行此功能的情況下執行。
- 使用Hypervisor管理員公用程式進行組態設定
	- 。您可以使用Hypervisor管理公用程式(例如VMware環境中的vSphere)來設定儲存設備的特定層面。
	- 此組態是在ONTAP Select 不執行此功能的情況下執行。
- 組態設定:ONTAP Select 使用「整合部署」管理公用程式
	- 您可以使用部署管理公用程式來設定核心邏輯儲存架構。
	- 這可以透過CLI命令明確執行、也可以由公用程式在部署過程中自動執行。
- 部署後組態
	- 完成靜態部署之後、您可以使用CLI或System Manager來設定叢集。ONTAP Select ONTAP
	- 此組態是在ONTAP Select 不執行「整合」的情況下執行。

### 託管儲存設備與非託管儲存設備

由功能性資料管理的儲存設備ONTAP Select 可直接由功能性資料管理系統存取及控制。同一Hypervisor主機上 的任何其他儲存設備均為未受管理的儲存設備。

同質實體儲存設備

所有組成ONTAP Select 「不受影響的」託管儲存設備的實體磁碟機都必須是同質的。也就是所有硬體必須與下 列特性相同:

- 類型(SAS、NL-SAS、SATA、SSD)
- 速度(RPM)

### 本機儲存環境的圖例

每個Hypervisor主機都包含本機磁碟和ONTAP Select 其他可由支援的邏輯儲存元件。這些儲存元件會從實體磁 碟以分層結構排列。

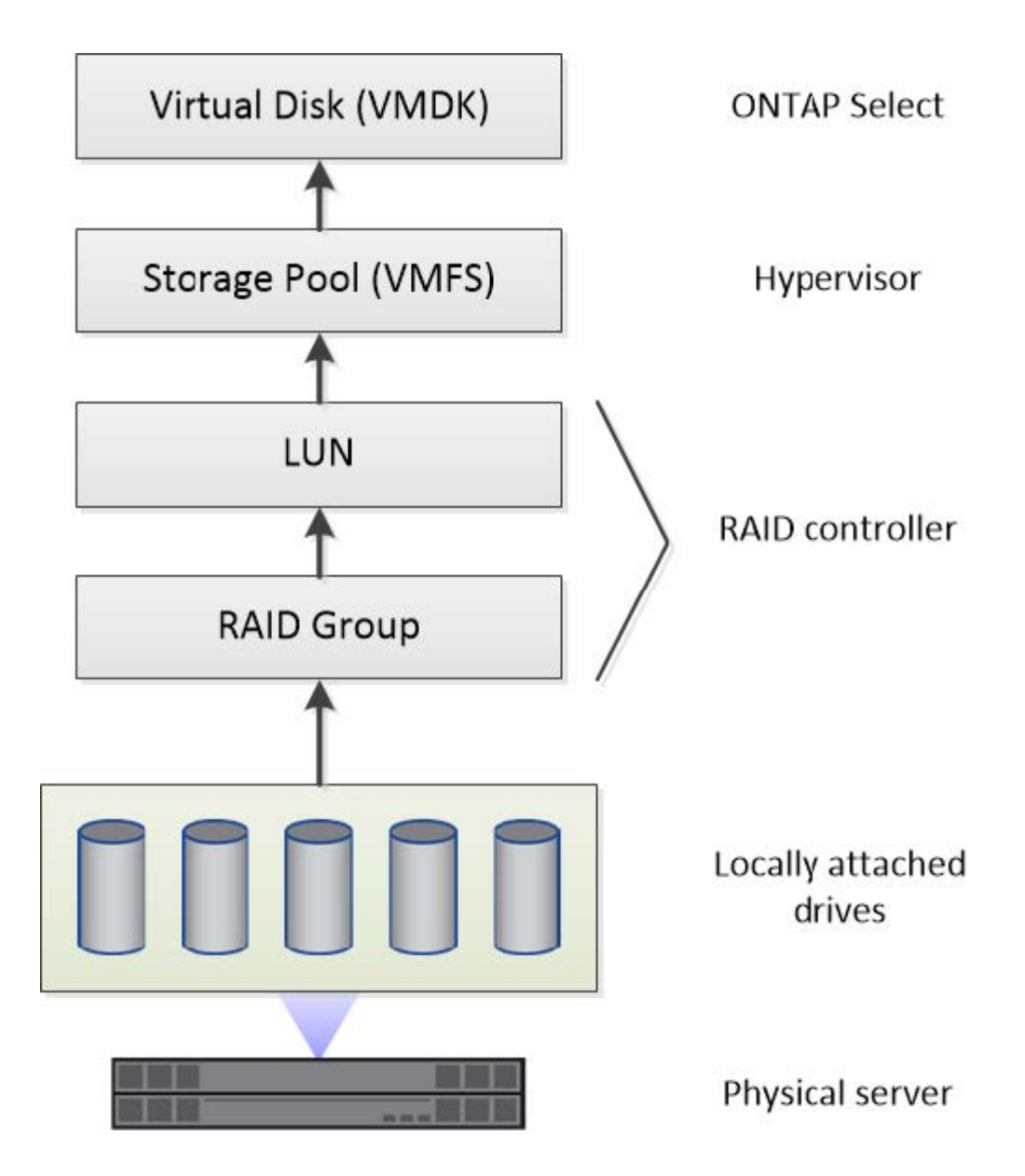

本機儲存元件的特性

有幾個概念適用於ONTAP Select 在整個環境中使用的本機儲存元件。在準備ONTAP Select 進行一套不一致的 部署之前、您應該先熟悉這些概念。這些概念是根據類別來排列:RAID群組和LUN、儲存資源池和虛擬磁碟。

### 將實體磁碟機分組為**RAID**群組和**LUN**

一或多個實體磁碟可在本機連接至主機伺服器、並可供ONTAP Select 使用。實體磁碟會指派給RAID群組、然後 以一或多個LUN的形式呈現給Hypervisor主機作業系統。每個LUN會以實體硬碟的形式呈現給Hypervisor主機作 業系統。

設定ONTAP Select 支援對象時、您應注意下列事項:

- 所有託管儲存設備都必須透過單一RAID控制器存取
- 視廠商而定、每個RAID控制器支援每個RAID群組的磁碟機數量上限

每ONTAP Select 個支援的主機都必須有一個RAID控制器。您應該建立單一RAID群組ONTAP Select 以供使 用。不過、在某些情況下、您可能會考慮建立多個RAID群組。請參閱 ["](https://docs.netapp.com/zh-tw/ontap-select-9111/reference_plan_best_practices.html)[最佳實務做法摘要](https://docs.netapp.com/zh-tw/ontap-select-9111/reference_plan_best_practices.html)["](https://docs.netapp.com/zh-tw/ontap-select-9111/reference_plan_best_practices.html)。

儲存資源池考量

在準備部署ONTAP Select 時、您應該注意幾個與儲存資源池有關的問題。

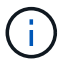

在VMware環境中、儲存資源池與VMware資料存放區同義。

### 儲存資源池和**LUN**

每個LUN在Hypervisor主機上都被視為本機磁碟、而且可以是一個儲存資源池的一部分。每個儲存資源池的格式 都是以Hypervisor主機作業系統可以使用的檔案系統來設定。

您必須確定儲存資源池是在ONTAP Select 進行功能性部署時正確建立的。您可以使用Hypervisor管理工具建立 儲存資源池。例如、使用VMware、您可以使用vSphere用戶端建立儲存資源池。然後、儲存資源池會傳遞 到ONTAP Select 這個功能完善的系統管理公用程式。

### 管理虛擬磁碟

在準備部署ONTAP Select 時、您應該注意幾個與虛擬磁碟有關的問題。

#### 虛擬磁碟與檔案系統

該支援將多個虛擬磁碟機分配給該虛擬ONTAP Select 機器。每個虛擬磁碟實際上都是儲存資源池中包含的檔 案、並由Hypervisor維護。有多種類型的磁碟可供ONTAP Select 使用、主要是系統磁碟和資料磁碟。

您也應該瞭解下列關於虛擬磁碟的資訊:

- 在建立虛擬磁碟之前、儲存資源池必須可供使用。
- 無法在建立虛擬機器之前建立虛擬磁碟。
- 您必須仰賴ONTAP Select 這個資源管理公用程式來建立所有虛擬磁碟(也就是管理員絕不能在部署公用程 式之外建立虚擬磁碟)。

設定虛擬磁碟

虛擬磁碟是ONTAP Select 由功能不完善的實體管理。當您使用部署管理公用程式建立叢集時、系統會自動建立 這些程式。

### 外部儲存環境的圖例

利用此解決方案、支援使用位在Hypervisor主機外部儲存設備上的資料存放區。ONTAP Select ONTAP Select資 料存放區可使用VMware vSAN透過網路存取、或直接從外部儲存陣列存取。

可設定使用Hypervisor主機外部的下列類型VMware ESXi網路資料存放區:ONTAP Select

- vSAN(虛擬SAN)
- VMFS

• NFS

### **vSAN**資料存放區

每個ESXi主機都可以擁有一個或多個本機VMFS資料存放區。通常這些資料存放區只能由本機主機存取。不 過、VMware vSAN可讓ESXi叢集中的每個主機共用叢集中的所有資料存放區、就像它們是本機一樣。下圖說 明vSAN如何建立ESXi叢集中主機之間共用的資料存放區集區。

## **ESXi cluster**

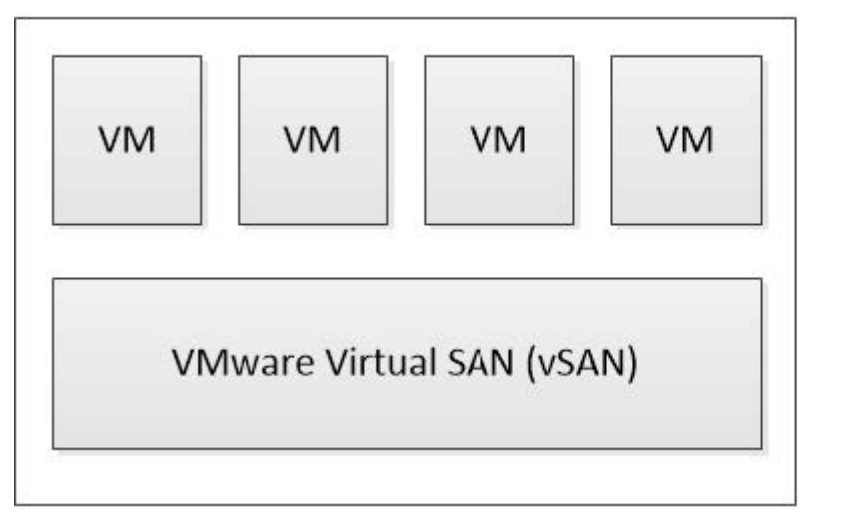

**ONTAP Select** virtual machines

Shared datastores accessed through vSAN

### 外部儲存陣列上的**VMFS**資料存放區

您可以建立位於外部儲存陣列上的VMFS資料存放區。儲存設備可使用多種不同的網路傳輸協定之一來存取。下 圖說明使用iSCSI傳輸協定存取的外部儲存陣列上的VMFS資料存放區。

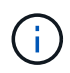

ONTAP Select 支援 VMware Storage/SAN 相容性文件中所述的所有外部儲存陣列、包括 iSCSI 、光纖通道和乙太網路光纖通道。

ESXi hypervisor host

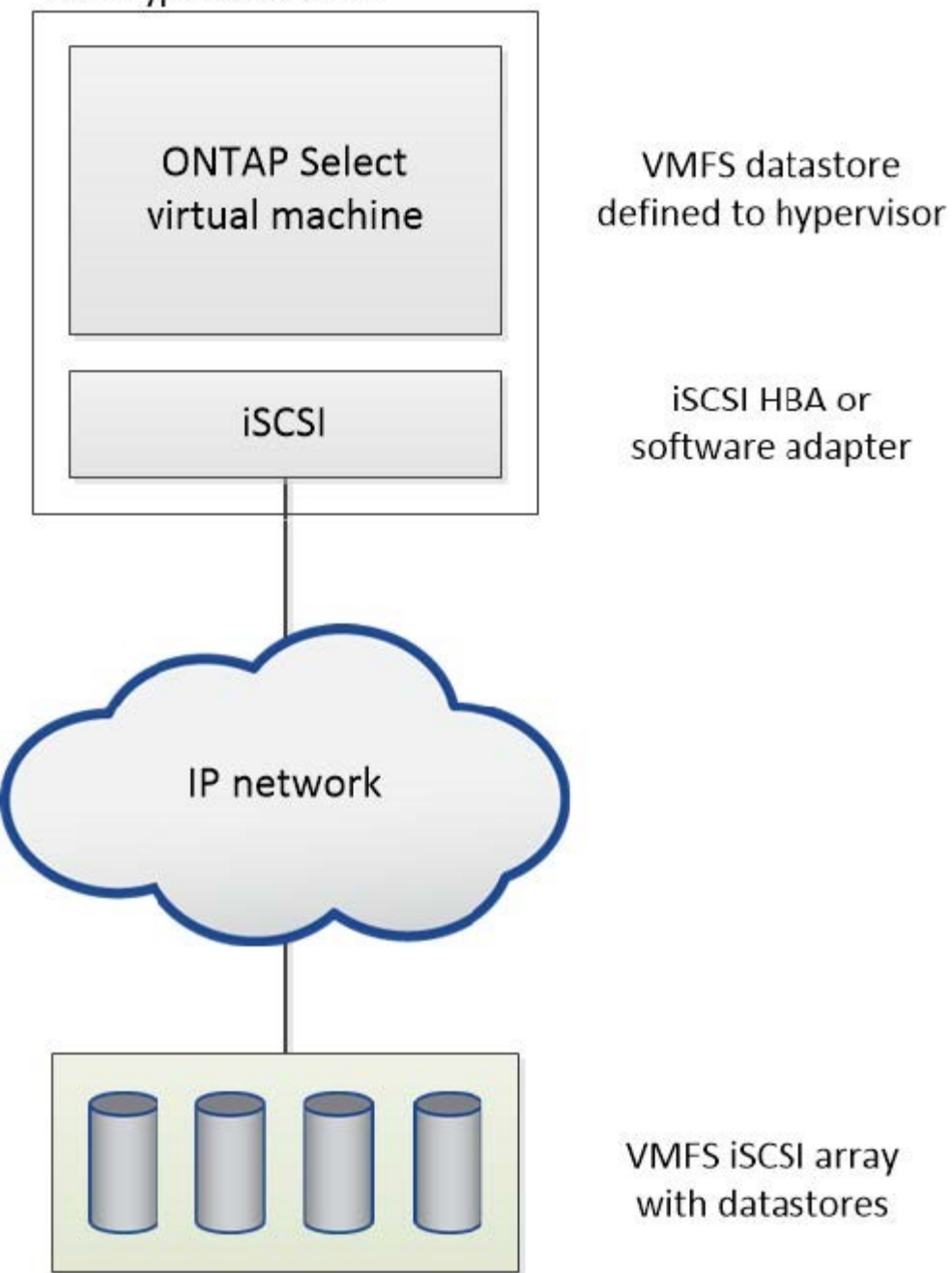

外部儲存陣列上的 **NFS** 資料存放區

您可以建立位於外部儲存陣列上的NFS資料存放區。使用NFS網路傳輸協定存取儲存設備。下圖說明透過NFS伺 服器應用裝置存取的外部儲存設備上的NFS資料存放區。

ESXi hypervisor host

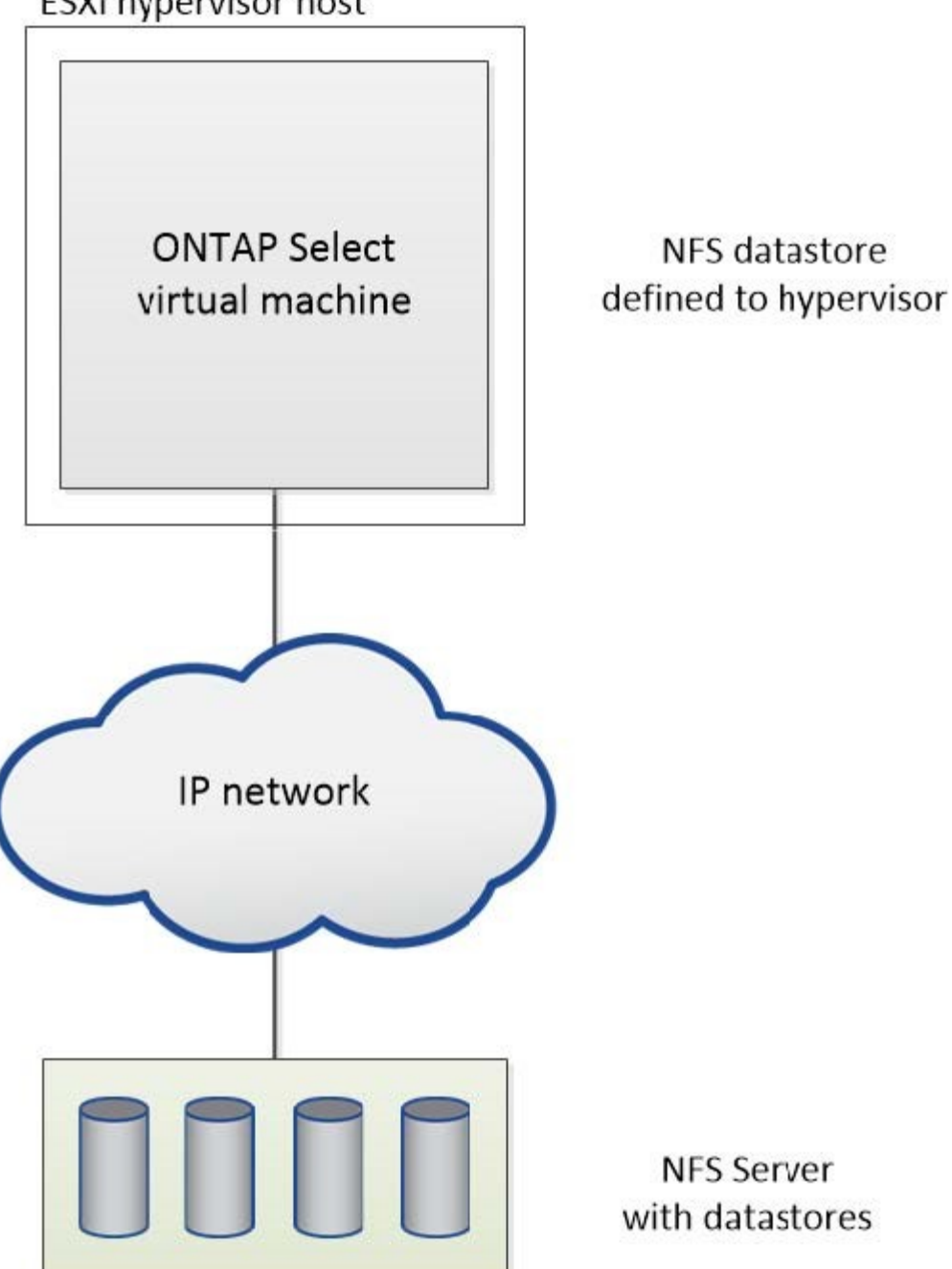

# <span id="page-7-0"></span>本機附加儲存設備的硬體**RAID**服務

當有硬體RAID控制器可用ONTAP Select 時、即可將RAID服務移至硬體控制器、以提升寫 入效能、並防止實體磁碟機故障。因此ONTAP Select 、針對整個叢集內所有節點的RAID 保護是由本機附加的RAID控制器提供、而非ONTAP 透過支援此功能的軟體RAID提供。

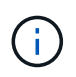

由於實體RAID控制器為基礎磁碟機提供RAID分段功能、因此將支援使用RAID 0的實體資料集合 體進行設定。ONTAP Select不支援其他RAID層級。

### 本機附加儲存設備的**RAID**控制器組態

所有提供ONTAP Select 支援儲存功能的本地附加磁碟、都必須位於RAID控制器後方。大部分的市售伺服器都有 多種RAID控制器選項、可跨越多個價位、每個價位的功能層級各不相同。其目的是盡可能支援這些選項的數 量、前提是這些選項符合控制器上的特定最低要求。

管理ONTAP Select 此類磁碟的RAID控制器必須符合下列需求:

- 硬體RAID控制器必須具有電池備份單元(BBU/Flash備援寫入快取(FBWC)、並支援12Gbps的處理量。
- RAID控制器必須支援能夠承受至少一或兩個磁碟故障的模式(RAID 5和RAID 6)。
- 磁碟機快取必須設定為停用。
- 寫入原則必須設定為回寫模式、並在發生BBU/Flash故障時提供回寫功能。
- 讀取的I/O原則必須設定為快取。

所有提供ONTAP Select 支援儲存功能的本地附加磁碟、都必須放入執行RAID 5或RAID 6的RAID群組中。對 於SAS磁碟機和SSD、使用最多24個磁碟機的RAID群組、ONTAP 讓NetApp能夠將傳入的讀取要求分散到更多 的磁碟上。這樣做可大幅提升效能。使用SAS/SSD組態時、會針對單一LUN與多LUN組態進行效能測試。沒有 發現顯著差異、因此為了簡化、NetApp建議您建立最少的LUN數量、以支援您的組態需求。

NL-SAS和SATA磁碟機需要一套不同的最佳實務做法。基於效能考量、磁碟的最小數量仍為8個、但RAID群組大 小不應大於12個磁碟機。NetApp也建議每個RAID群組使用一個備援磁碟機;不過、所有RAID群組都可以使用 全域備援磁碟機。例如、您可以每三個RAID群組使用兩個備援磁碟機、每個RAID群組包含八到十二個磁碟機。

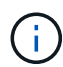

舊版ESX的最大範圍和資料存放區大小為64TB、可能會影響支援這些大容量磁碟機所提供之總原 始容量所需的LUN數量。

### **RAID** 模式

許多RAID控制器最多可支援三種操作模式、每種模式代表寫入要求所採用的資料路徑有顯著差異。這三種模式 如下:

- WriteThrough:所有傳入的I/O要求都會寫入RAID控制器快取、然後立即排清到磁碟、再將要求傳回主機。
- Writaround.所有傳入的I/O要求都會直接寫入磁碟、繞過RAID控制器快取。
- 回寫。所有傳入的I/O要求都會直接寫入控制器快取、並立即確認回主機。資料區塊會使用控制器以非同步方 式排清到磁碟。

回寫模式提供最短的資料路徑、區塊進入快取後會立即出現I/O確認。此模式可為混合式讀取/寫入工作負載提供 最低延遲和最高處理量。但是、如果沒有任何磁碟機或非揮發性Flash技術、使用者在這種模式下操作時、如果 系統發生電源故障、就會有資料遺失的風險。

由於需要電池備份或Flash裝置、因此我們可以確信、快取的區塊會在發生此類故障時排清到磁碟。ONTAP Select因此、RAID控制器必須設定為回寫模式。

### 本地磁碟共享**ONTAP Select** 於支援支援的作業系統

最常見的伺服器組態是所有本機連接的磁碟位於單一RAID控制器後方的組態。您應該配置至少兩個LUN:一個 用於Hypervisor、一個ONTAP Select 用於搭配使用。

例如、請考慮使用HP DL380 G8搭配六個內部磁碟機和一個Smart Array P420i RAID控制器。所有內部磁碟機均

由此RAID控制器管理、且系統上沒有其他儲存設備。

下圖顯示此組態樣式。在此範例中、系統上沒有其他儲存設備、因此Hypervisor必須與ONTAP Select 該節點共 用儲存設備。

伺服器**LUN**組態、僅使用**RAID**管理的磁碟

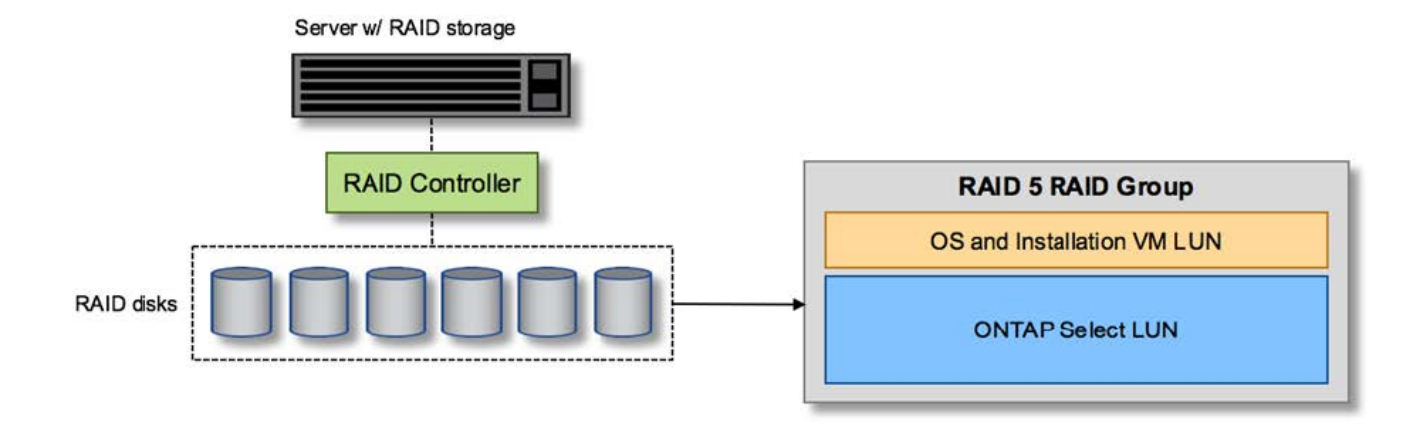

將OS LUN從ONTAP Select 同一個RAID群組配置為「支援」、可讓Hypervisor OS(以及任何也從該儲存設備 配置的用戶端VM)受益於RAID保護。此組態可防止單一磁碟機故障導致整個系統關機。

### 本機磁碟在**ONTAP Select** 不支援的地方和作業系統之間分割

伺服器廠商提供的其他可能組態包括使用多個RAID或磁碟控制器來設定系統。在此組態中、一組磁碟是由一個 磁碟控制器管理、該磁碟控制器可能提供或可能不提供RAID服務。第二組磁碟由能夠提供RAID 5/6服務的硬 體RAID控制器管理。

有了這種組態風格、位於RAID控制器後方可提供RAID 5/6服務的一組磁碟、應由ONTAP Select 該虛擬機器獨 家使用。視所管理的總儲存容量而定、您應該將磁碟機設定為一個或多個RAID群組、以及一個或多個LUN。然 後、這些LUN將用於建立一或多個資料存放區、所有資料存放區都受到RAID控制器的保護。

第一組磁碟保留給Hypervisor作業系統、以及任何不使用ONTAP 支援此功能的用戶端VM、如下圖所示。

混合式**RAID/**非**RAID**系統上的伺服器**LUN**組態

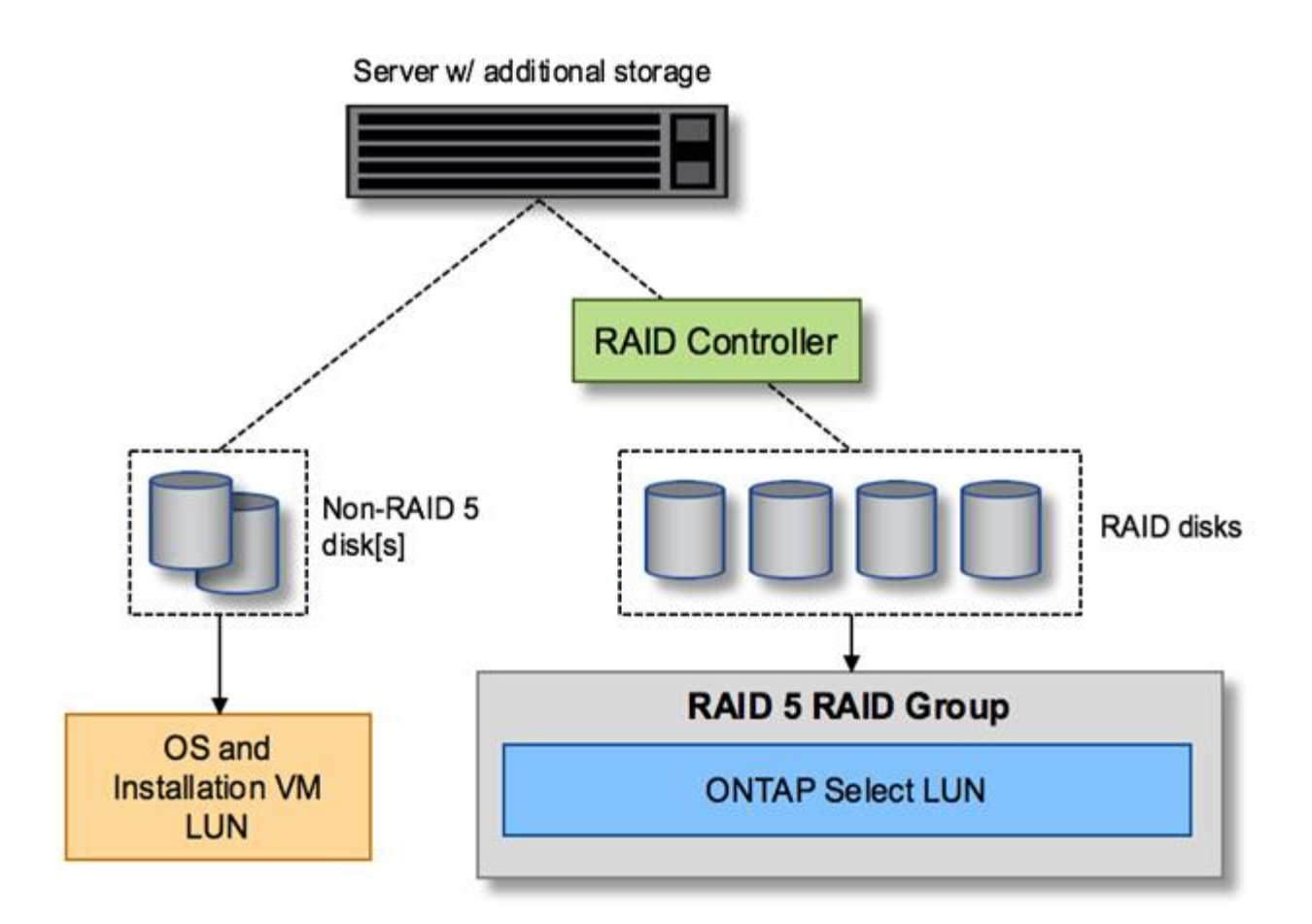

### 多個**LUN**

單一RAID群組/單一LUN組態必須變更的情況有兩種。使用NL-SAS或SATA磁碟機時、RAID群組大小不得超 過12個磁碟機。此外、單一LUN可能會大於基礎Hypervisor儲存限制、無論是個別檔案系統範圍的最大大小或總 儲存池的最大大小。然後必須將基礎實體儲存設備分割成多個LUN、才能成功建立檔案系統。

**VMware vSphere**虛擬機器檔案系統限制

某些ESX版本上的資料存放區大小上限為64TB。

如果伺服器所連接的儲存容量超過64TB、則可能需要配置多個LUN、每個LUN的容量都小於64TB。建立多 個RAID群組來改善SATA/NL-SAS磁碟機的RAID重建時間、也會導致配置多個LUN。

當需要多個LUN時、最重要的考量是確保這些LUN的效能相似且一致。如果所有LUN都要用於單ONTAP 一的位 向集合體、這點特別重要。或者、如果一個或多個LUN的子集具有明顯不同的效能設定檔、我們強烈建議您將這 些LUN隔離在個別ONTAP 的「VMware Aggregate」中。

多個檔案系統範圍可用來建立單一資料存放區、最多可達資料存放區的最大大小。若要限制需要ONTAP Select 使用流通證的容量、請務必在叢集安裝期間指定容量上限。此功能僅允許ONTAP Select 使用(因此需要授權) 資料存放區中空間的子集。

或者、您可以從在單一LUN上建立單一資料存放區開始著手。如果需要更多空間、需要更大ONTAP Select 的等 量資料授權、則可將該空間新增至與某個範圍相同的資料存放區、最多可增加至資料存放區的最大大小。達到最 大容量後、就能建立新的資料存放區並將其新增至ONTAP Select 功能區。這兩種類型的容量擴充作業均受到支

援、並可透過ONTAP 使用「支援部署儲存新增功能」來達成。每ONTAP Select 個支援多達400TB儲存容量 的支援節點均可設定。從多個資料存放區配置容量需要兩個步驟的程序。

初始叢集建立可用於建立ONTAP Select 一個佔用初始資料存放區部分或全部空間的不實叢集。第二個步驟是使 用其他資料存放區執行一或多個容量新增作業、直到達到所需的總容量為止。本節將詳細說明此功能 ["](#page-24-0)[增加](#page-24-0)[儲存](#page-24-0) [容](#page-24-0)[量](#page-24-0)["](#page-24-0)。

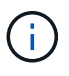

VMFS負荷非零(請參閱 ["VMware](https://kb.vmware.com/s/article/1001618)[知識庫](https://kb.vmware.com/s/article/1001618)[1001618"](https://kb.vmware.com/s/article/1001618))、且嘗試使用資料存放區回報為可用的整個 空間、導致叢集建立作業期間發生假錯誤。

每個資料存放區中有2%的緩衝區未使用。這個空間不需要容量授權、因為ONTAP Select 它不供人使用。只要 未指定容量上限、即可自動計算緩衝區的確切GB數。ONTAP如果指定容量上限、則會先強制執行該大小。如果 容量上限大小落在緩衝區大小內、叢集建立就會失敗、並顯示錯誤訊息、指出可用做容量上限的正確最大大小參 數:

"InvalidPoolCapacitySize: Invalid capacity specified for storage pool "ontap-select-storage-pool", Specified value: 34334204 GB. Available (after leaving 2% overhead space): 30948"

VMFS 6同時支援新安裝、也支援做為現有ONTAP 的VMware部署或ONTAP Select VMware VM Storage VMotion作業的目標。

VMware不支援從VMFS 5就地升級至VMFS 6。因此、Storage VMotion是唯一允許任何VM從VMFS 5資料存放 區移轉至VMFS 6資料存放區的機制。不過ONTAP Select 、除了ONTAP 從VMFS 5移轉至VMFS 6的特定目的 之外、還擴大了對含VMware及VMware部署的Storage VMotion的支援、以涵蓋其他案例。

### 虛擬磁碟**ONTAP Select**

在其核心、ONTAP Select 透過ONTAP 一或多個儲存資源池配置的一組虛擬磁碟、呈現出一套功能完善的功 能。提供一組虛擬磁碟、將其視為實體磁碟、而儲存堆疊的其餘部分則由Hypervisor抽象化。ONTAP下圖更詳 細地顯示這種關係、強調實體RAID控制器、Hypervisor和ONTAP Select 不支援的VM之間的關係。

- RAID群組和LUN組態是從伺服器的RAID控制器軟體內部進行。使用VSAN或外部陣列時、不需要此組態。
- 儲存資源池組態是從Hypervisor內部進行。
- 虛擬磁碟是由個別VM所建立和擁有、ONTAP Select 在此範例中、由支援。

虛擬磁碟對實體磁碟對應

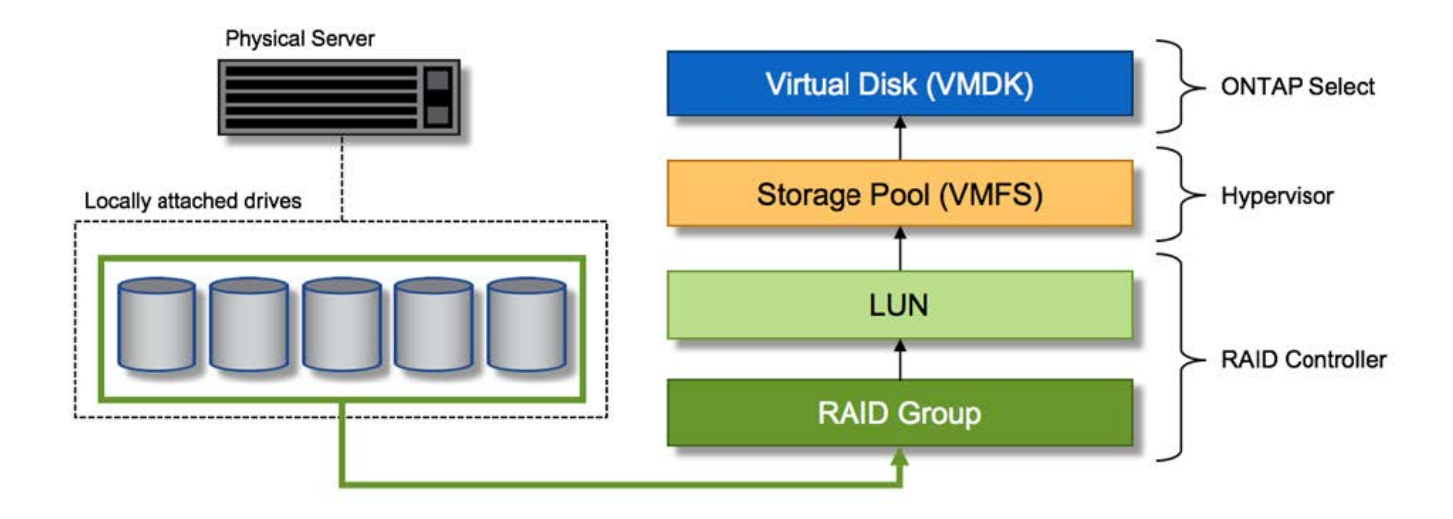

### 虛擬磁碟資源配置

為了提供更精簡的使用者體驗、ONTAP Select 我們的「更新」管理工具ONTAP 「還原部署」會自動從相關的 儲存資源池配置虛擬磁碟、並將其附加至ONTAP Select 「更新」VM。這項作業會在初始設定和儲存新增作業 期間自動執行。如果ONTAP Select 此節點是HA配對的一部分、則虛擬磁碟會自動指派給本機和鏡射儲存資源 池。

將基礎附加儲存設備分割成大小相同的虛擬磁碟、每個磁碟不超過16TB。ONTAP Select如果ONTAP Select 此 節點是HA配對的一部分、則每個叢集節點上至少會建立兩個虛擬磁碟、並指派給鏡射Aggregate中要使用的本機 叢和鏡射叢。

例如ONTAP Select 、某個對象可以指派31 TB的資料存放區或LUN(部署VM後的剩餘空間、以及系統和根磁碟 的資源配置)。然後建立四個~7.75TB虛擬磁碟、並指派給適當ONTAP 的鏡射本機叢和鏡射叢。

G)

將容量新增至ONTAP Select 某個VMware可能會導致不同大小的VMDK。如需詳細資訊、請參閱 一節 ["](#page-24-0)[增加](#page-24-0)[儲存](#page-24-0)[容](#page-24-0)[量](#page-24-0)["](#page-24-0)。不同FAS 於VMware系統、不同大小的VMDK可存在於同一個集合體中。 在這些VMDK上使用RAID 0等量磁碟區、無論其大小為何、都能充分利用每個VMDK中的所有空 間。ONTAP Select

### 虛擬化**NVRAM**

NetApp FAS 支援系統通常裝有實體NVRAM PCI卡、這是一種高效能卡、內含非揮發性Flash記憶體。此卡可立 即ONTAP 認可傳入寫入回用戶端的功能、大幅提升寫入效能。它也可以在稱為「減少需求」的程序中、將修改 過的資料區塊排程回較慢的儲存媒體。

一般而言、市售系統並未安裝此類設備。因此、此NVRAM卡的功能已虛擬化、並放入ONTAP Select 了一個分 區內的系統啟動磁碟。因此、放置執行個體的系統虛擬磁碟非常重要。這也是為什麼產品需要實體RAID控制 器、並針對本機附加儲存組態提供彈性快取。

NVRAM位於自己的VMDK上。將NVRAM拆分成自己的VMDK、ONTAP Select 即可讓VMware使用vNVMe驅動 程式與NVRAM VMDK通訊。此外、還需要ONTAP Select 使用與ESX 6.5及更新版本相容的硬體版本13。

### 資料路徑說明:**NVRAM**和**RAID**控制器

虛擬化NVRAM系統分割區與RAID控制器之間的互動、最好是在寫入要求進入系統時、透過資料路徑來強調顯 示。

傳入ONTAP Select 的寫入要求會以VM的NVRAM分割區為目標。在虛擬化層、此分割區存在ONTAP Select 於 一個連接ONTAP Select 到該VMware VM的VMware系統磁碟內。在實體層、這些要求會快取到本機RAID控制 器、就像所有針對基礎磁碟的區塊變更一樣。從這裡、寫入作業會確認回傳給主機。

此時、實體區塊會駐留在RAID控制器快取中、等待排清到磁碟。邏輯上、區塊位於NVRAM中、等待將資料移轉 至適當的使用者資料磁碟。

由於變更的區塊會自動儲存在RAID控制器的本機快取中、因此傳入的NVRAM分割區寫入作業會自動快取、並定 期排清到實體儲存媒體。這不應與定期將NVRAM內容排清回ONTAP 還原至還原資料磁碟的做法相混淆。這兩 個事件是不相關的、會在不同的時間和頻率發生。

下圖顯示傳入寫入所需的I/O路徑。它強調實體層(由RAID控制器快取和磁碟表示)與虛擬層(由VM的NVRAM 和資料虛擬磁碟表示)之間的差異。

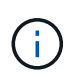

雖然NVRAM VMDK上變更的區塊會快取到本機RAID控制器快取中、但快取並不知道VM結構或 其虛擬磁碟。它會將所有變更的區塊儲存在系統上、其中NVRAM只是其中的一部分。如 果Hypervisor是從相同的備份磁碟配置、則這包括綁定至Hypervisor的寫入要求。

### 傳入寫入**ONTAP Select** 到**Sing VM**

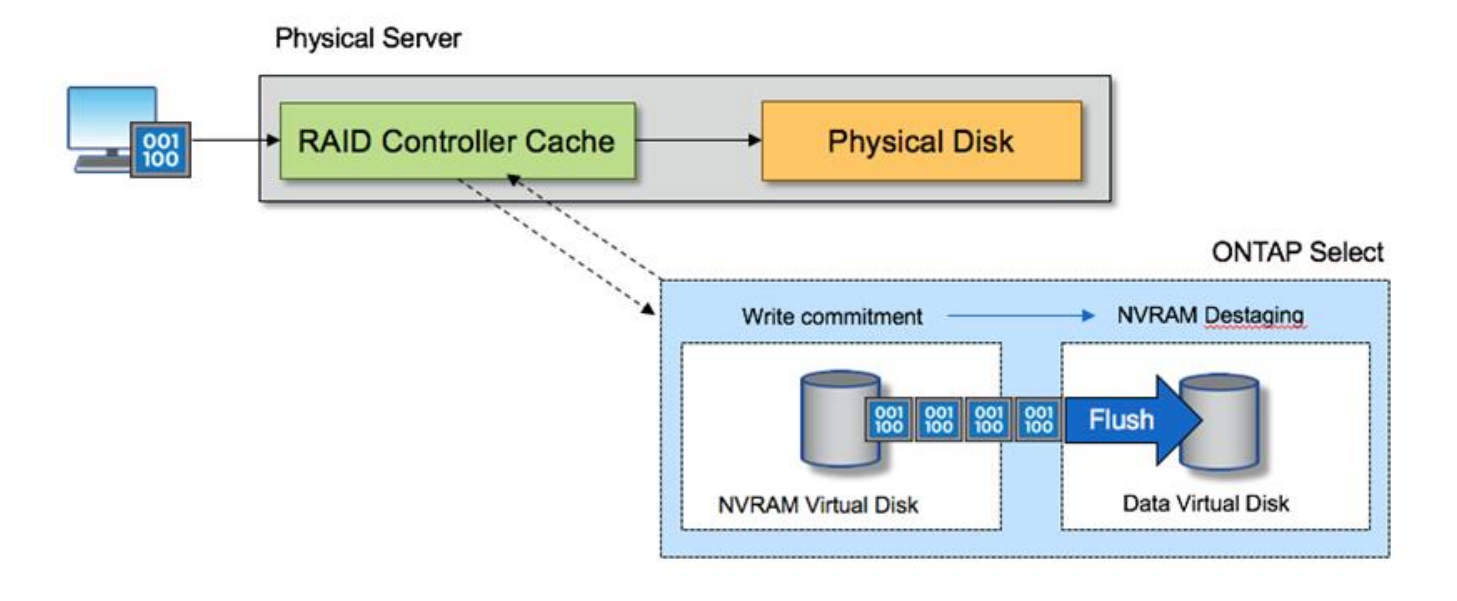

NVRAM磁碟分割區是在自己的VMDK上分隔。VMDK是使用ESX版本6.5或更新版本中提供 的vNVME驅動程式來附加。這項變更對於ONTAP Select 使用軟體RAID進行的版本更新來說最重 要、因為軟體RAID無法從RAID控制器快取中獲益。

## <span id="page-13-0"></span>本機附加儲存設備的軟體**RAID**服務

軟體RAID是一套RAID抽象層、實作於ONTAP 整套的功能。它提供的功能與傳統ONTAP 的支援平台(例如FAS 、)內的RAID層相同。RAID層會執行磁碟機同位元檢查計算、並 在ONTAP Select 一個節點內針對個別磁碟機故障提供保護。

不受硬體RAID組態的影響ONTAP Select 、而支援使用軟體RAID選項。硬體RAID控制器在某些環境中可能無法 使用或不受歡迎、例如ONTAP Select 當將處理器部署在小型市售硬體上時。軟體RAID可擴充可用的部署選項、

 $(i)$ 

以納入這類環境。若要在您的環境中啟用軟體RAID、請記住以下幾點:

- 提供Premium或Premium XL授權。
- 它僅支援SSD或NVMe(需要Premium XL授權)磁碟機、用於ONTAP 支援以供支援的實體根磁碟和資料磁 碟。
- 它需要獨立的系統磁碟、才能用於ONTAP Select 整個過程中的虛擬機器開機分割區。
	- 選擇獨立的磁碟(SSD或NVMe磁碟)、為系統磁碟建立資料存放區(在多節點設定中、可建立 NVRAM、Boot/CF卡、coredump和資料管理器)。

附註

- 術語服務磁碟和系統磁碟可互換使用。
	- 服務磁碟是ONTAP Select 指在VMware支援中心內用於服務各種項目的VMDK、例如叢集、開機等。
	- 服務磁碟實體位於單一實體磁碟(統稱為服務/系統實體磁碟)上、從主機即可看到。該實體磁碟必須包 含DAS資料存放區。在叢集部署期間、利用「部署」功能建立這些服務磁碟、以利實現不受故障的VM 。ONTAP ONTAP Select
- 不可能在ONTAP Select 多個資料存放區或多個實體磁碟機之間進一步分隔出不支援的系統磁碟。
- 硬體RAID並未過時。

### 本機附加儲存設備的軟體**RAID**組態

使用軟體RAID時、不需要硬體RAID控制器是理想的選擇、但如果系統確實有現有的RAID控制器、則必須符合 下列要求:

- 硬體RAID控制器必須停用、才能將磁碟直接呈現給系統(JBOD)。這項變更通常可在RAID控制器BIOS中 進行
- 或硬體RAID控制器應處於SAS HBA模式。例如,某些BIOS組態除了RAID之外還允許使用「ahci」模式, 而RAID則可選擇啟用JBOD模式。這會啟用傳遞、使實體磁碟機可視為主機上的實體磁碟機。

視控制器支援的磁碟機數量上限而定、可能需要額外的控制器。使用SAS HBA模式時、請確保IO控制器(SAS HBA)支援最低6Gb/s速度。不過、NetApp建議使用12Gbps速度。

不支援其他硬體RAID控制器模式或組態。例如、某些控制器允許RAID 0支援、這可能會人為地讓磁碟通過、但 可能會造成不良影響。支援的實體磁碟大小(僅限SSD)介於200GB至16TB之間。

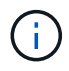

系統管理員必須追蹤ONTAP Select 哪些磁碟機正在由該名虛擬機器使用、並避免在主機上意外 使用這些磁碟機。

### 虛擬與實體磁碟**ONTAP Select**

對於使用硬體RAID控制器的組態、實體磁碟備援是由RAID控制器提供。提供一個或多個VMDK、供VMware管 理員設定資料集合體。ONTAP Select ONTAP這些VMDK採用RAID 0格式等量分佈、因為使用ONTAP VMware 軟體RAID是備援的、效率不彰、而且由於硬體層級提供恢復功能、因此效率不彰。此外、用於系統磁碟 的VMDK與用於儲存使用者資料的VMDK位於同一個資料存放區。

使用軟體RAID時ONTAP 、針對ONTAP Select SSD和用於NVMes的PassthThrough或DirectPath IO裝置、使用 一套虛擬磁碟(VMDK)和實體磁碟原始裝置對應(RDM)時、即可呈現出一套功能強大的功能。

下圖更詳細地顯示這種關係、強調ONTAP Select 用來保存使用者資料的虛擬化磁碟與用來儲存使用者資料的 實體磁碟之間的差異。

\*支援軟體RAID:使用虛擬化磁碟和RDM \* ONTAP Select

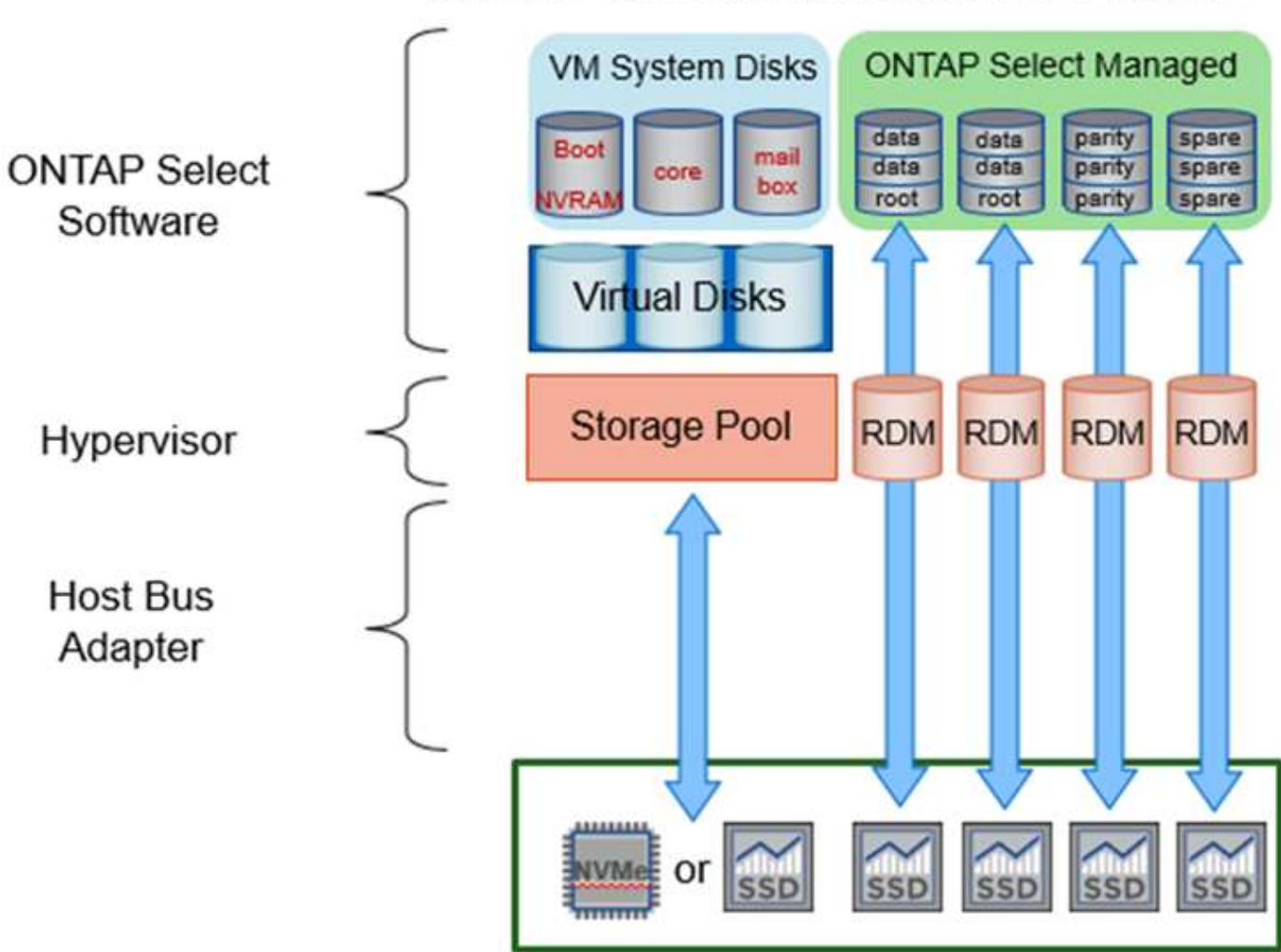

# **ONTAP Select with Software RAID**

系統磁碟(VMDK)位於同一個資料存放區和同一個實體磁碟上。虛擬NVRAM磁碟需要快速且持久的媒體。因 此、僅支援NVMe和SSD類型的資料存放區。

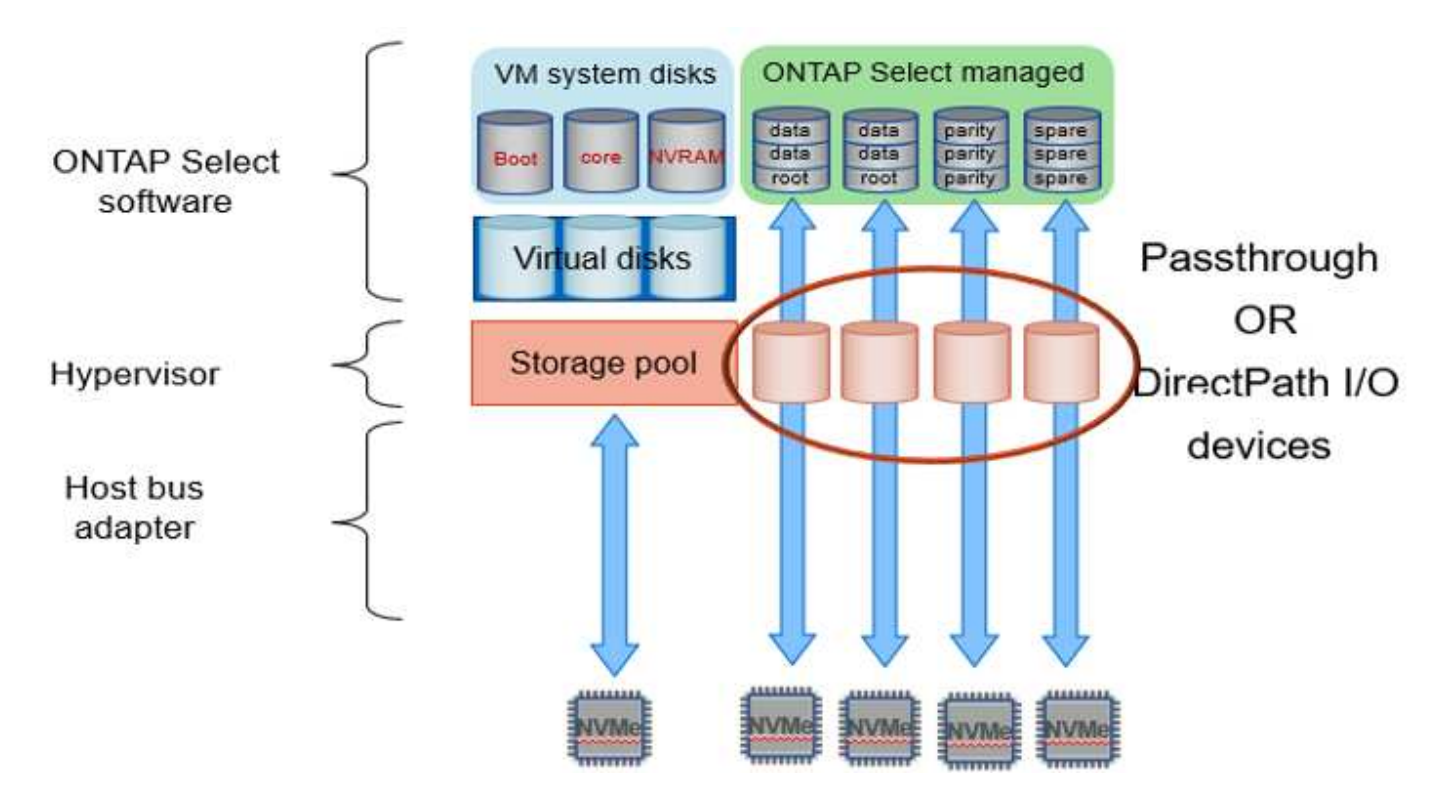

系統磁碟(VMDK)位於同一個資料存放區和同一個實體磁碟上。虛擬NVRAM磁碟需要快速且持久的媒體。因 此、僅支援NVMe和SSD類型的資料存放區。在使用NVMe磁碟機進行資料時、基於效能考量、系統磁碟也應該 是NVMe裝置。在All NVMe組態中、最適合使用系統磁碟的是Intel Optane卡。

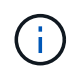

在目前的版本中、ONTAP Select 不可能在多個資料存放區或多個實體磁碟機之間進一步分隔出 系統磁碟。

每個資料磁碟分為三個部分:一個小的根分割區(等量磁碟區)和兩個大小相同的分割區、以建立ONTAP Select 在該vme中可見的兩個資料磁碟。分割區使用根資料(RD2)架構、如下列圖表所示、適用於單一節點叢 集和HA配對中的節點。

P 表示同位元檢查磁碟機。 DP 表示雙同位元檢查磁碟機和 S 表示備用磁碟機。

\*單節點叢集\*適用的RDD磁碟分割

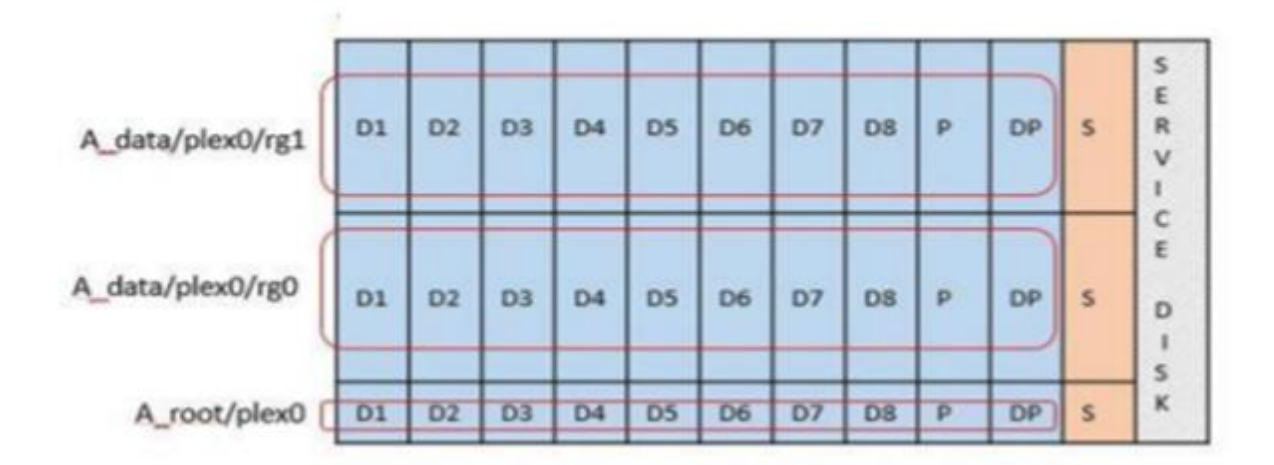

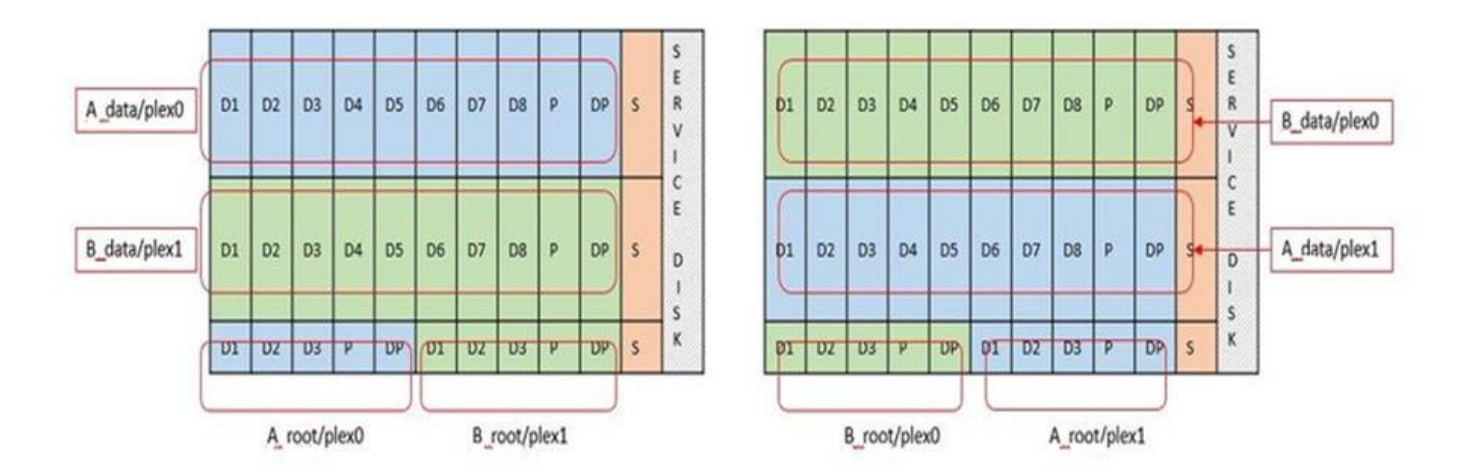

支援下列RAID類型的軟件RAID:RAID 4、RAID-DP及ONTAP RAID-TEC這些都是FAS 由Same和AFF Same平 台所使用的相同RAID架構。root資源配置ONTAP Select 僅支援RAID 4和RAID-DP。使用RAID-TEC 資 料Aggregate時、整體保護是RAID-DP。NetApp HA使用無共享架構、將每個節點的組態複寫到另一個節 點。ONTAP Select這表示每個節點都必須儲存其根分割區及其對等根分割區的複本。由於資料磁碟有單一根分 割區、因此根據ONTAP Select 該節點是否屬於HA配對的一部分、資料磁碟的最小數量會有所不同。

對於單一節點叢集、所有資料分割區都會用來儲存本機(作用中)資料。對於屬於HA配對一部分的節點、會使 用一個資料分割區來儲存該節點的本機(作用中)資料、而第二個資料分割區則是用來鏡射HA對等端的作用中 資料。

## **PassthThrough**(**DirectPath IO**)裝置與原始裝置對應(**RDM**)

VMware ESX目前不支援NVMe磁碟做為原始裝置對應。若要讓VMware直接控制NVMe磁碟、NVMe磁碟機必須 在ESX中設定為傳遞裝置。ONTAP Select請注意、將NVMe裝置設定為傳遞裝置需要伺服器BIOS的支援、這是 一種中斷運作的程序、需要重新啟動ESX主機。此外、每個ESX主機的最大通道裝置數為16。不過、只有將此 限制在14個範圍內。ONTAP每ONTAP Select 個節點最多可有14個NVMe裝置、這表示所有NVMe組態都能提供 極高的IOPs密度(IOPS/TB)、而犧牲總容量。或者、如果您需要較大儲存容量的高效能組態、建議使用的組 態為大ONTAP Select 尺寸的VMware VM、系統磁碟的Intel Optane卡、以及資料儲存的名義SSD磁碟機數量。

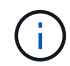

若要充分發揮NVMe效能、請考慮使用大ONTAP Select 尺寸的VMware。

PassthThrough裝置與RDM之間還有其他差異。RDM可對應至執行中的VM。傳遞裝置需要重新開機VM。這表 示任何NVMe磁碟機更換或容量擴充(新增磁碟機)程序都需要ONTAP Select 重新啟動以進行支援。磁碟機更 換與容量擴充(磁碟機新增)作業是由ONTAP 在「支援」中的工作流程所驅動。藉由使用者可管理單一節點叢 集的重開機功能、以及HA配對的容錯移轉/容錯回復功能。ONTAP ONTAP Select不過請務必注意使用SSD資料 磁碟機(ONTAP Select 不需要進行重新開機/容錯移轉)和使用NVMe資料磁碟機(ONTAP Select 需要進行重 新開機/容錯移轉)之間的差異。

### 實體與虛擬磁碟資源配置

為了提供更精簡的使用者體驗、ONTAP 利用此功能、即可自動從指定的資料存放區(實體系統磁碟)配置系統 (虛擬)磁碟、並將其附加至ONTAP Select 還原VM。這項作業會在初始設定期間自動執行、ONTAP Select 以 便讓支援的不中斷虛擬機器能夠開機。系統會分割RDM、並自動建立根Aggregate。如果ONTAP Select 此節點 是HA配對的一部分、則會自動將資料分割指派給本機儲存資源池和鏡射儲存資源池。這項指派會在叢集建立作 業和儲存新增作業期間自動進行。

由於ONTAP Select 在VMware上的資料磁碟與基礎實體磁碟相關聯、因此建立具有大量實體磁碟的組態會帶來 效能影響。

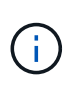

根Aggregate的RAID群組類型取決於可用的磁碟數目。支援:部署選擇適當的RAID群組類 型。ONTAP如果有足夠的磁碟配置給節點、則會使用RAID-DP、否則會建立RAID-4根 Aggregate。

當使用軟體RAID將容量新增至ONTAP Select 某個物件時、系統管理員必須考量實體磁碟機大小和所需磁碟機數 量。如需詳細資訊、請參閱一節 ["](#page-24-0)[增加](#page-24-0)[儲存](#page-24-0)[容](#page-24-0)[量](#page-24-0)["](#page-24-0)。

與FAS 支援不相同AFF 的是、只有容量相等或更大的磁碟機可以新增至現有的RAID群組。容量較大的磁碟機大 小適中。如果您要建立新的RAID群組、新的RAID群組大小應與現有的RAID群組大小相符、以確保整體 的Aggregate效能不會降低。

### 將 **ONTAP Select** 磁碟與對應的 **ESX** 磁碟配對

通常將各個磁碟標示為NET x.y。ONTAP Select您可以使用下列ONTAP 的fuse命令來取得磁碟UUID:

```
<system name>::> disk show NET-1.1
Disk: NET-1.1
Model: Micron_5100_MTFD
Serial Number: 1723175C0B5E
UID:
*500A0751:175C0B5E*:00000000:00000000:00000000:00000000:00000000:00000000:
00000000:00000000
BPS: 512
Physical Size: 894.3GB
Position: shared
Checksum Compatibility: advanced_zoned
Aggregate: -
Plex: -This UID can be matched with the device UID displayed in the
'storage devices' tab for the ESX host
```
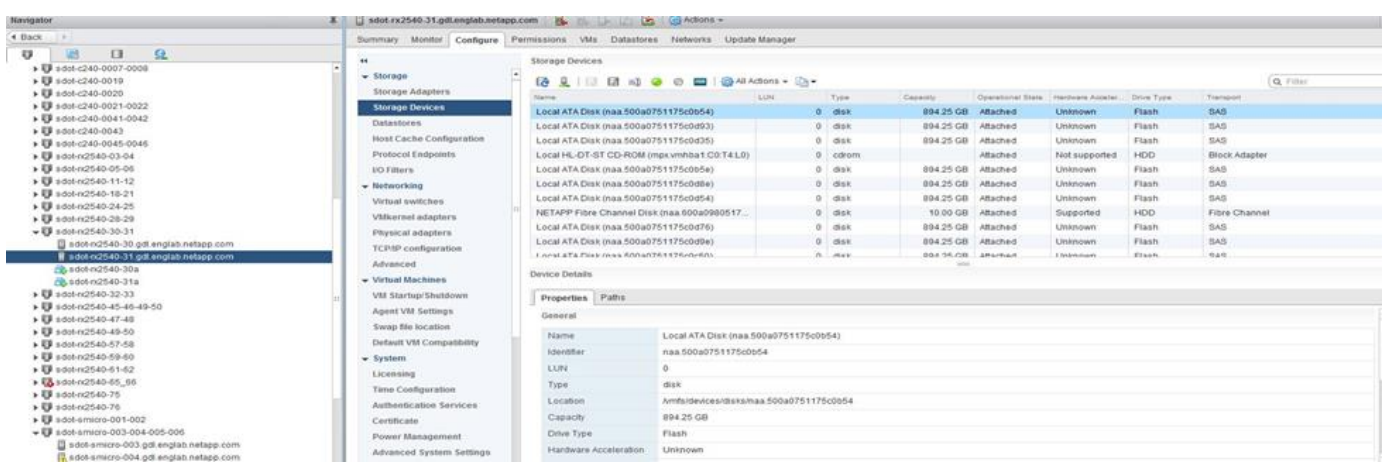

在ESXi Shell中、您可以輸入下列命令、以將特定實體磁碟的LED(以naa.unite-id識別)閃亮。

### 使用軟體**RAID**時發生多個磁碟機故障

系統可能會遇到多個磁碟機同時處於故障狀態的情況。系統的行為取決於Aggregate RAID保護和故障磁碟機的 數量。

RAID4 Aggregate可在一次磁碟故障後繼續運作、RAID-DP Aggregate可在兩次磁碟故障時維持運作、RAID-TEC 而一個版本為可在三個磁碟故障後繼續運作的版本。

如果故障磁碟的數量少於RAID類型支援的最大故障數、而且有備用磁碟可用、重建程序就會自動啟動。如果備 用磁碟無法使用、則Aggregate會以降級狀態提供資料、直到新增備用磁碟為止。

如果故障磁碟數量超過RAID類型支援的最大故障數、則本機叢會標示為故障、且Aggregate狀態會降級。資料是 由位於HA合作夥伴的第二個叢提供。這表示任何節點1的I/O要求都會透過叢集互連連接埠e0e (iSCSI) 傳送至 實體位於節點2上的磁碟。如果第二個叢也失敗、則會將該集合體標示為故障、且資料無法使用。

必須刪除並重新建立故障的叢、才能恢復正確的資料鏡射。請注意、多磁碟故障導致資料集合降級、也會導致根 集合體降級。使用root資料資料(RDD)分割架構、將每個實體磁碟分割成一個根分割區和兩個資料分割 區。ONTAP Select因此、遺失一或多個磁碟可能會影響多個Aggregate、包括本機根或遠端根Aggregate的複 本、以及本機資料Aggregate和遠端資料Aggregate的複本。

C3111E67::> storage aggregate plex delete -aggregate aggr1 -plex plex1 Warning: Deleting plex "plex1" of mirrored aggregate "aggr1" in a nonshared HA configuration will disable its synchronous mirror protection and disable negotiated takeover of node "sti-rx2540-335a" when aggregate "aggr1" is online. Do you want to continue? {y|n}: y [Job 78] Job succeeded: DONE C3111E67::> storage aggregate mirror -aggregate aggr1 Info: Disks would be added to aggregate "aggr1" on node "sti-rx2540-335a" in the following manner: Second Plex RAID Group rg0, 5 disks (advanced zoned checksum, raid dp) Usable Physical Position Disk Type Size Size ---------- ------------------------- ---------- -------- ------- shared NET-3.2 SSD shared NET-3.3 SSD shared NET-3.4 SSD 208.4GB

208.4GB shared NET-3.5 SSD 208.4GB 208.4GB shared NET-3.12 SSD 208.4GB 208.4GB Aggregate capacity available for volume use would be 526.1GB. 625.2GB would be used from capacity license. Do you want to continue? {y|n}: y C3111E67::> storage aggregate show-status -aggregate aggr1 Owner Node: sti-rx2540-335a Aggregate: aggr1 (online, raid dp, mirrored) (advanced zoned checksums) Plex: /aggr1/plex0 (online, normal, active, pool0) RAID Group /aggr1/plex0/rg0 (normal, advanced zoned checksums) Usable Physical Position Disk **Pool Type** RPM Size Size Status -------- --------------------------- ---- ----- ------ -------- -------- ---------- shared NET-1.1 0 SSD - 205.1GB 447.1GB (normal) shared NET-1.2 0 SSD - 205.1GB 447.1GB (normal) shared NET-1.3 0 SSD - 205.1GB 447.1GB (normal) shared NET-1.10 0 SSD - 205.1GB 447.1GB (normal) shared NET-1.11 0 SSD - 205.1GB 447.1GB (normal) Plex: /aggr1/plex3 (online, normal, active, pool1) RAID Group /aggr1/plex3/rg0 (normal, advanced zoned checksums) Usable Physical Position Disk **Pool Type** RPM Size Size Status -------- --------------------------- ---- ----- ------ -------- -------- --------- shared NET-3.2 1 SSD - 205.1GB 447.1GB (normal) shared NET-3.3 1 SSD - 205.1GB 447.1GB (normal) shared NET-3.4 1 SSD - 205.1GB 447.1GB (normal) shared NET-3.5 1 SSD - 205.1GB

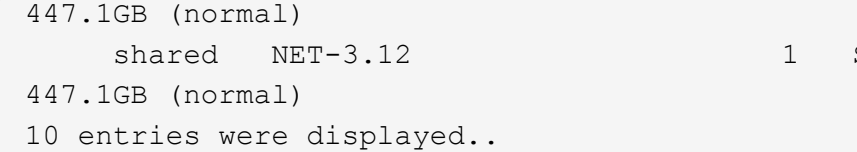

 $SSD - 205.1GB$ 

 $(i)$ 

若要測試或模擬一或多個磁碟機故障、請使用 storage disk fail -disk NET-x.y -immediate 命令。如果系統中有備援磁碟機、則會開始重建集合體。您可以使用命令檢查重建 影像的狀態 storage aggregate show。您可以使用ONTAP 「還原部署」移除模擬的故障磁 碟機。請注意、 ONTAP 已將磁碟機標示為 Broken。磁碟機實際上並未損壞、可以使用ONTAP 還原部署來重新新增。若要清除損壞的標籤、請在ONTAP Select CLI中輸入下列命令:

set advanced disk unfail -disk NET-x.y -spare true disk show -broken

最後一個命令的輸出應為空白。

### 虛擬化**NVRAM**

NetApp FAS 產品技術系統通常裝有實體NVRAM PCI卡。此卡為高效能卡、內含非揮發性快閃記憶體、可大幅 提升寫入效能。它藉由授予ONTAP 功能來立即認可傳入寫入回用戶端。它也可以在稱為「減少需求」的程序 中、將修改過的資料區塊排程回較慢的儲存媒體。

一般而言、市售系統並未安裝此類設備。因此、NVRAM卡的功能已虛擬化、並放入ONTAP Select 了一個分區 內的系統啟動磁碟。因此、放置執行個體的系統虛擬磁碟非常重要。

## <span id="page-21-0"></span>**vSAN**與外部陣列組態

虛擬 NAS ( vNAS )部署支援虛擬 SAN ( VSAN )上的 ONTAP Select 叢集、部分 HCI 產品、以及外部陣列類型的資料存放區。這些組態的基礎架構可提供資料存放區恢復能 力。

最低要求是基礎組態受VMware支援、並應列在各自的VMware HCL上。

### **VNAS**架構

vNAS命名法適用於所有不使用DAS的設定。對於多節點ONTAP Select 的叢集、這包括ONTAP Select 相同HA 配對中的兩個元節點共享單一資料存放區(包括vSAN資料存放區)的架構。節點也可以安裝在同一個共享外部 陣列的不同資料存放區上。如此一來、陣列端的儲存效率就能降低ONTAP Select 整個堆高架構配對的整體佔用 空間。利用本機RAID控制器建立ONTAP Select 的架構與ONTAP Select DAS上的支援架構非常相似。也就是 說、每ONTAP Select 個節點都會繼續擁有HA合作夥伴資料的複本。以節點為範圍的實體儲存效率原 則。ONTAP因此、陣列端的儲存效率較佳、因為它們可能會套用到來自ONTAP Select 兩個支援節點的資料集。

HA配對中的ONTAP Select 每個節點也可能使用獨立的外部陣列。這是搭配ONTAP Select MetroCluster 外部儲 存設備使用NetApp SDS的常見選擇。

在每ONTAP Select 個節點使用不同的外部陣列時、這兩個陣列必須提供類似ONTAP Select 於該VMware VM的

效能特性、這點非常重要。

**VNAS**架構與使用硬體**RAID**控制器的本機**DAS**比較

vNAS架構在邏輯上最類似於採用DAS和RAID控制器的伺服器架構。在這兩種情況ONTAP Select 下、使用者都 會佔用資料存放區空間。該資料存放區空間會分割成VMDK、而這些VMDK則是傳統ONTAP 的資訊區集合體。 在叢集建立和儲存新增作業期間、利用VMware部署確保VMDK大小適當、並指派給正確的叢集(HA配對 )ONTAP 。

使用RAID控制器的vNAS與DAS之間有兩大差異。最直接的差異在於vNAS不需要RAID控制器。VNAS假設基礎 外部陣列提供的資料持續性和恢復能力、是採用RAID控制器設定的DAS所能提供的功能。第二個和更為細微的 差異在於NVRAM效能。

### **vNAS NVRAM**

此功能可讓您順利執行。ONTAP Select換句話說ONTAP Select 、VMware將位元組可定址空間(傳統NVRAM )模擬在區塊可定址裝置(VMDK)上方。不過、NVRAM的效能對於ONTAP Select 整個節點的效能絕對重 要。

對於使用硬體RAID控制器的DAS設定、硬體RAID控制器快取會做為事實上的NVRAM快取、因為所有寫 入NVRAM VMDK的作業都會先裝載在RAID控制器快取中。

針對VNAS架構、ONTAP Singfeploy會自動使用ONTAP Select 稱為「單一執行個體資料記錄」(SIDL)的開機 引數來設定支援節點。當出現此開機引數時、ONTAP Select 即可略過NVRAM、並將資料有效負載直接寫入資 料Aggregate。NVRAM僅用於記錄寫入作業所變更之區塊的位址。此功能的優點是避免重複寫入:一次寫 入NVRAM、另一次寫入NVRAM。這項功能僅適用於vNAS、因為本機寫入RAID控制器快取的額外延遲可忽略 不計。

SIDL功能與ONTAP Select 所有的功能不相容。您可以使用下列命令、在Aggregate層級停用SIDL功能:

```
storage aggregate modify -aggregate aggr-name -single-instance-data
-logging off
```
請注意、如果關閉SIDL功能、寫入效能會受到影響。停用該集合中所有磁碟區的所有儲存效率原則之後、即可 重新啟用SIDL功能:

```
volume efficiency stop -all true -vserver * -volume * (all volumes in the
affected aggregate)
```
### 使用 **vNAS** 時組合 **ONTAP Select** 節點

支援共享儲存設備上的多節點元功能的叢集。ONTAP Select ONTAP Select只要這些節點不屬於同一個叢集、 即可在同一部ESX主機上設定多個支援節點。ONTAP ONTAP Select請注意、此組態僅適用於VNAS環境(共享 資料存放區)。使用DAS儲存設備時、每個主機不ONTAP Select 支援多個執行個體、因為這些執行個體競用相 同的硬體RAID控制器。

藉由執行支援、可確保多節點VNAS叢集的初始部署不會將同一個叢集的多個實體執行個體置於同一部主機 上。ONTAP ONTAP Select下圖顯示兩個四節點叢集在兩個主機上交叉的正確部署範例。

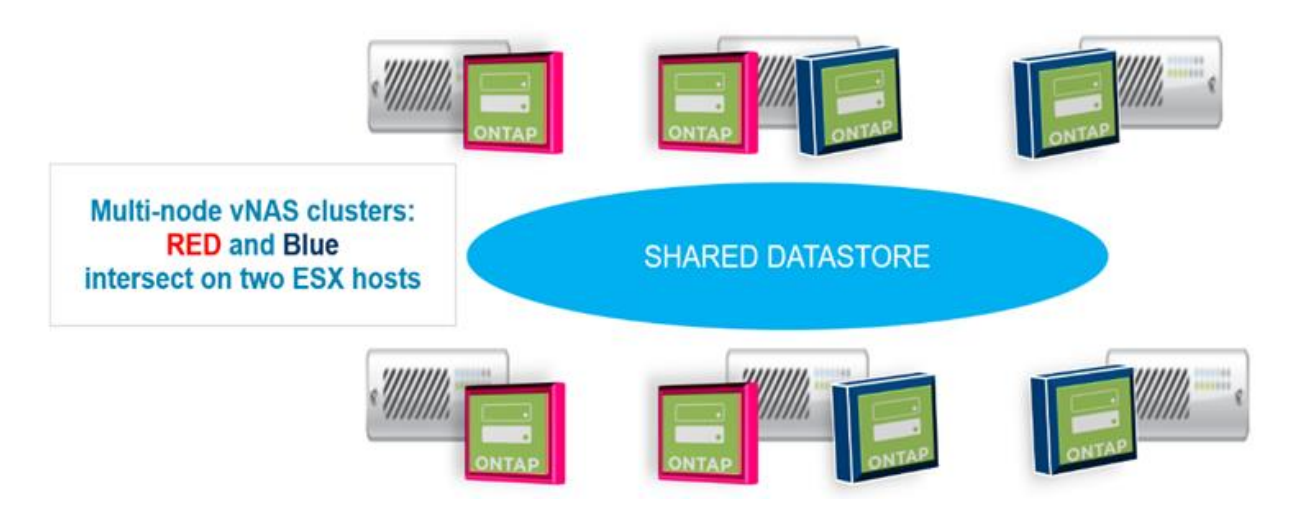

部署完成後ONTAP Select 、即可在主機之間移轉各個節點。這可能會導致非最佳和不受支援的組態、ONTAP Select 使來自同一個叢集的兩個或多個支援節點共用同一個基礎主機。NetApp建議手動建立VM反關聯規則、以 便VMware自動在同一個叢集的節點之間維持實體分隔、而不只是同一個HA配對中的節點。

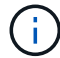

反關聯規則要求在ESX叢集上啟用DRS。

請參閱下列範例、瞭解如何為ONTAP Select 哪些虛擬機器建立反關聯規則。如果ONTAP Select 這個叢集包含 多個HA配對、則叢集中的所有節點都必須包含在此規則中。

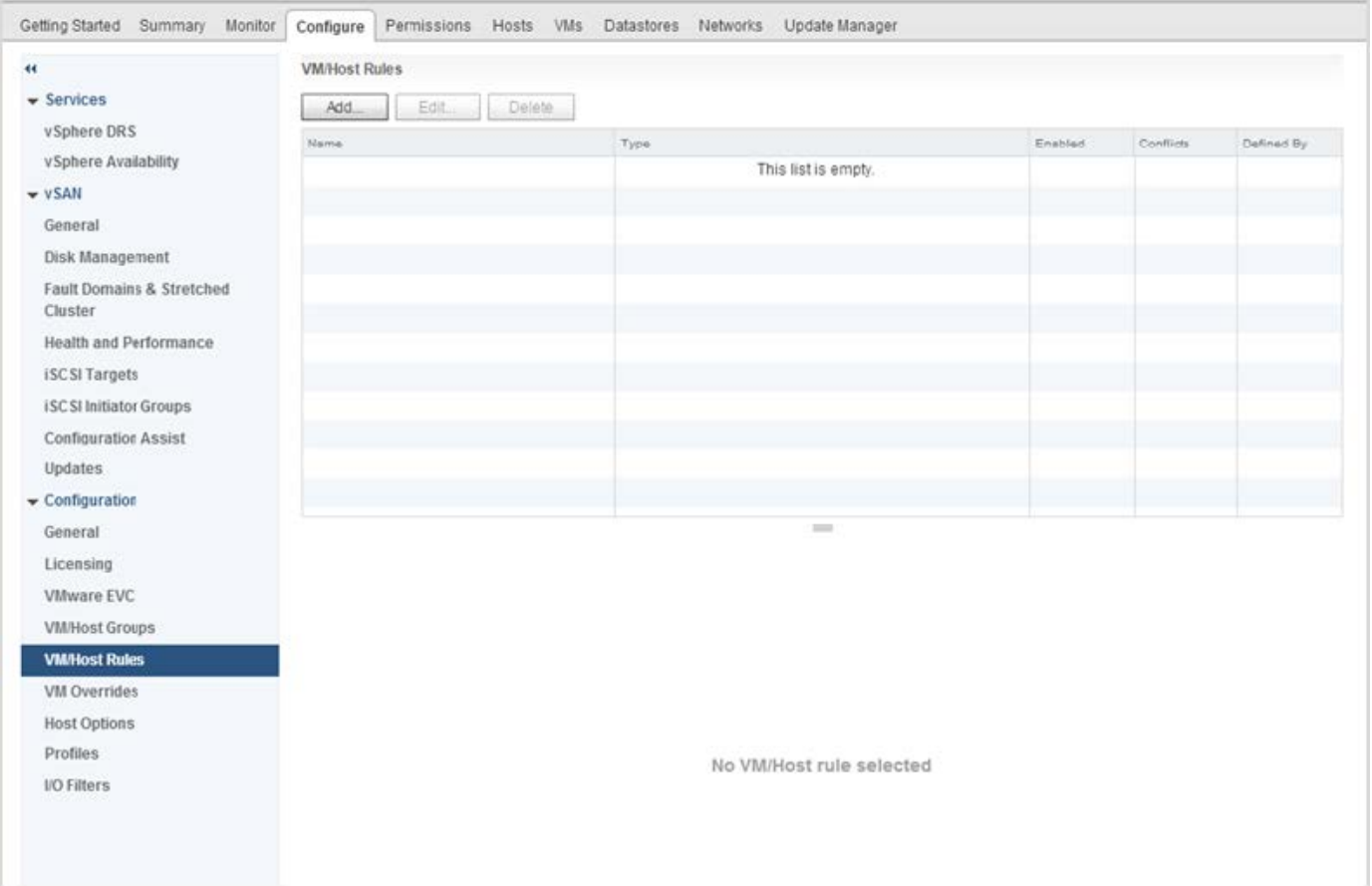

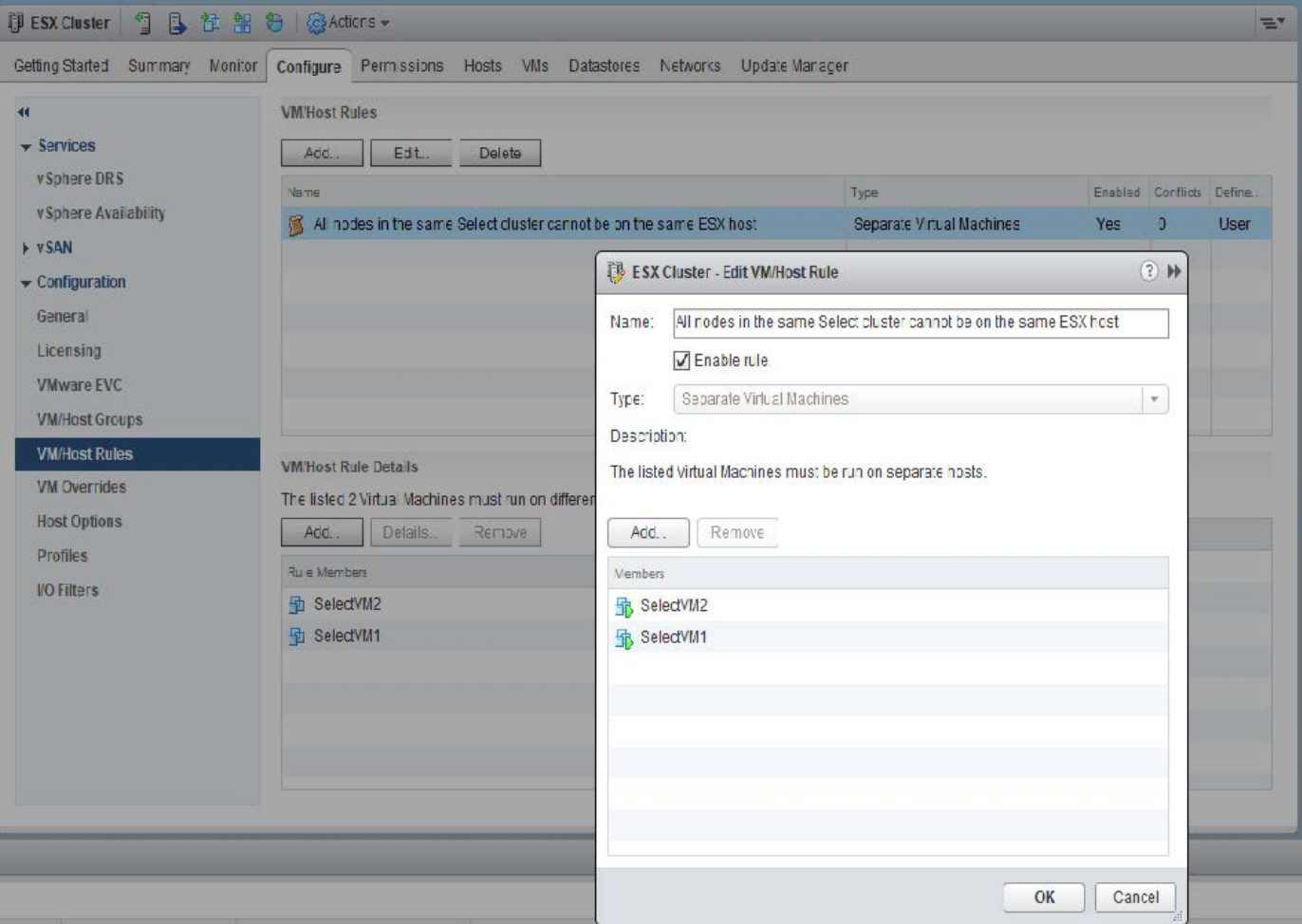

相同的VMware叢集有兩ONTAP Select 個以上的支援節點ONTAP Select 可能位於相同的ESX主機上、原因如下 :

- 由於VMware vSphere授權限制或未啟用DRS、因此不存在DRS。
- 由於VMware HA作業或系統管理員啟動的VM移轉優先、因此會略過DRS反關聯規則。

請注意ONTAP 、不主動監控ONTAP Select 不支援的虛擬機器位置。不過、叢集重新整理作業會在ONTAP 「更 新」記錄檔中反映出此不受支援的組態:

UnsupportedClusterConfiguration cluster ONTAP Select Deploy does not support multiple nodes within the same cluster sharing the same host: 2018-05-16 11:41:19-04:00

## <span id="page-24-0"></span>增加儲存容量

使用「部署」可為叢集中的每個節點新增及授權額外的儲存空間。ONTAP ONTAP Select

在支援的情況下、只有使用支援的儲存新增功能ONTAP 才能增加管理中的儲存容量、而且ONTAP Select 不支 援直接修改此功能。下圖顯示啟動儲存新增精靈的「+」圖示。

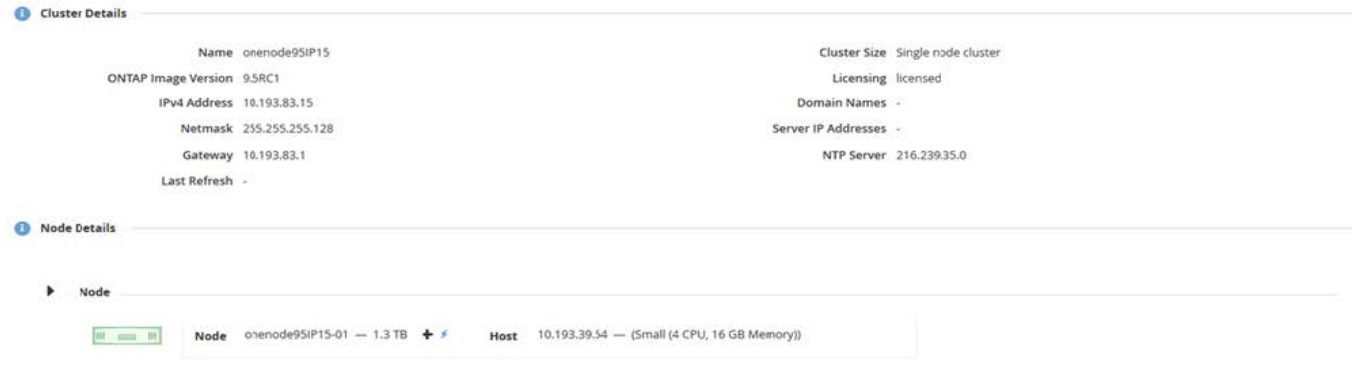

下列考量對於容量擴充作業的成功非常重要。新增容量需要現有授權來涵蓋總空間量(現有加上新的)。導致節 點超過授權容量的儲存新增作業會失敗。應先安裝具有足夠容量的新授權。

如果額外的容量已新增至現有ONTAP Select 的VMware Aggregate、則新的儲存資源池(資料存放區)應有類 似於現有儲存資源池(資料存放區)的效能設定檔。請注意、無法將非SSD儲存設備新增至ONTAP Select 安裝 有AFF特性(啟用Flash)的支援節點。也不支援混合DAS與外部儲存設備。

如果將本機附加儲存設備新增至系統以提供額外的本機(DAS)儲存池、則您必須建置額外的RAID群組和LUN (或LUN)。就像FAS 使用VMware系統一樣、如果您要在同一個集合體中新增空間、請務必確保新的RAID群 組效能與原始RAID群組的效能相似。如果您要建立新的Aggregate、如果新的RAID群組配置對新Aggregate的效 能影響已充分瞭解、則新的RAID群組配置可能會有所不同。

如果資料存放區的總大小未超過ESX支援的最大資料存放區大小、則可將新空間新增至該資料存放區、做為範 圍。將資料存放區範圍新增至ONTAP Select 已安裝了資源庫的資料存放區、可以動態執行、不會影響ONTAP Select 到該節點的作業。

如果ONTAP Select 此節點是HA配對的一部分、則應考慮一些其他問題。

在HA配對中、每個節點都包含來自其合作夥伴的資料鏡射複本。若要將空間新增至節點1、必須將相同的空間新 增至其合作夥伴節點2、才能將節點1的所有資料複寫至節點2。換句話說、在節點2上、新增至節點2的空間是節 點1容量新增作業的一部分、因此無法在節點2上看到或存取。此空間會新增至節點2、以便在HA事件期間完全保 護節點1資料。

效能還有其他考量。節點1上的資料會同步複寫至節點2。因此、節點1上新空間(資料存放區)的效能必須符合 節點2上新空間(資料存放區)的效能。換句話說、在兩個節點上新增空間、但使用不同的磁碟機技術或不同 的RAID群組大小、可能會導致效能問題。這是因為使用RAID SyncMirror 功能來維護合作夥伴節點上的資料複 本。

若要增加HA配對中兩個節點的使用者存取容量、必須執行兩項儲存新增作業、每個節點各執行一項。每項儲存 新增作業都需要在兩個節點上增加空間。每個節點所需的總空間等於節點1所需的空間、加上節點2所需的空 間。

初始設定包含兩個節點、每個節點都有兩個資料存放區、每個資料存放區有30TB的空間。藉由使用者可在資料 存放區1中使用10TB的空間、藉由使用者可利用此功能來建立雙節點叢集。ONTAP利用每個節點5TB的使用中 空間、即可設定各個節點的部署。ONTAP

下圖顯示節點1單一儲存新增作業的結果。在每個節點上、仍然使用相同的儲存容量(15TB)ONTAP Select 。 不過、節點1的主動式儲存設備(10TB)比節點2(5TB)多。當每個節點託管另一個節點的資料複本時、這兩 個節點都受到完整保護。資料存放區1中還有額外的可用空間、而且資料存放區2仍完全可用。

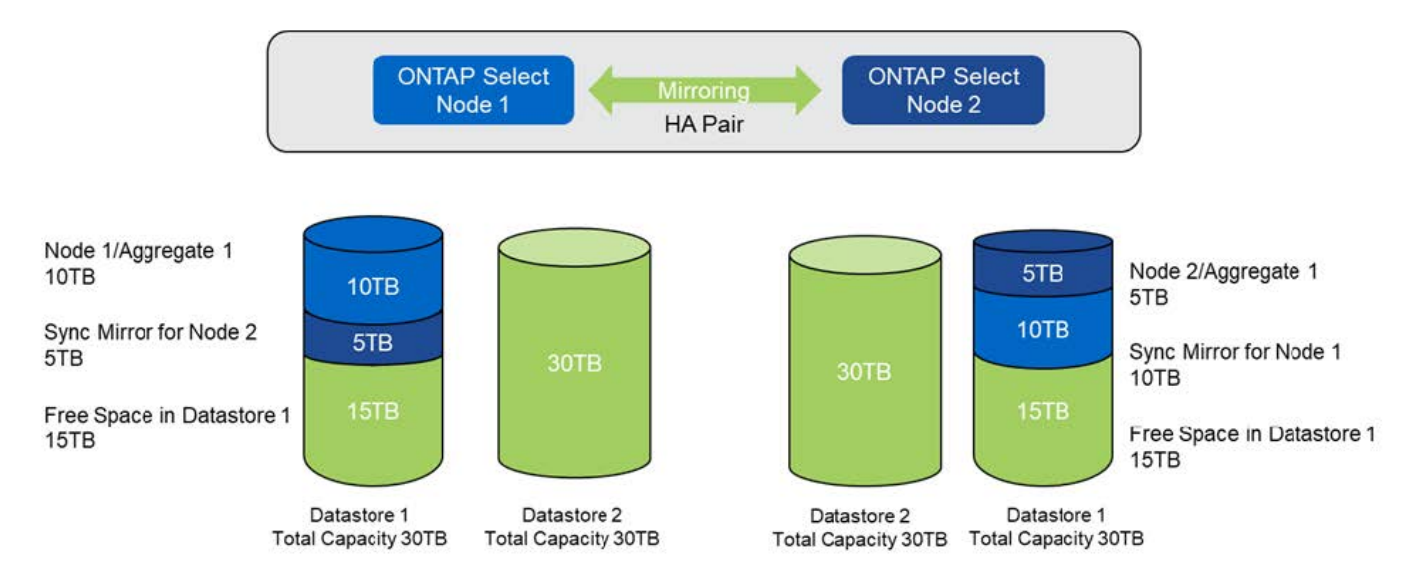

節點1上的兩項額外儲存新增作業會消耗資料存放區1的其餘部分和資料存放區2的一部分(使用容量上限)。第 一項儲存新增作業會佔用資料存放區1中的15TB可用空間。下圖顯示第二次儲存新增作業的結果。此時、節點1 管理的作用中資料量為50TB、節點2則為原始5TB。

\*容量發佈:在節點1\*執行兩次額外的儲存新增作業之後、再進行配置與可用空間

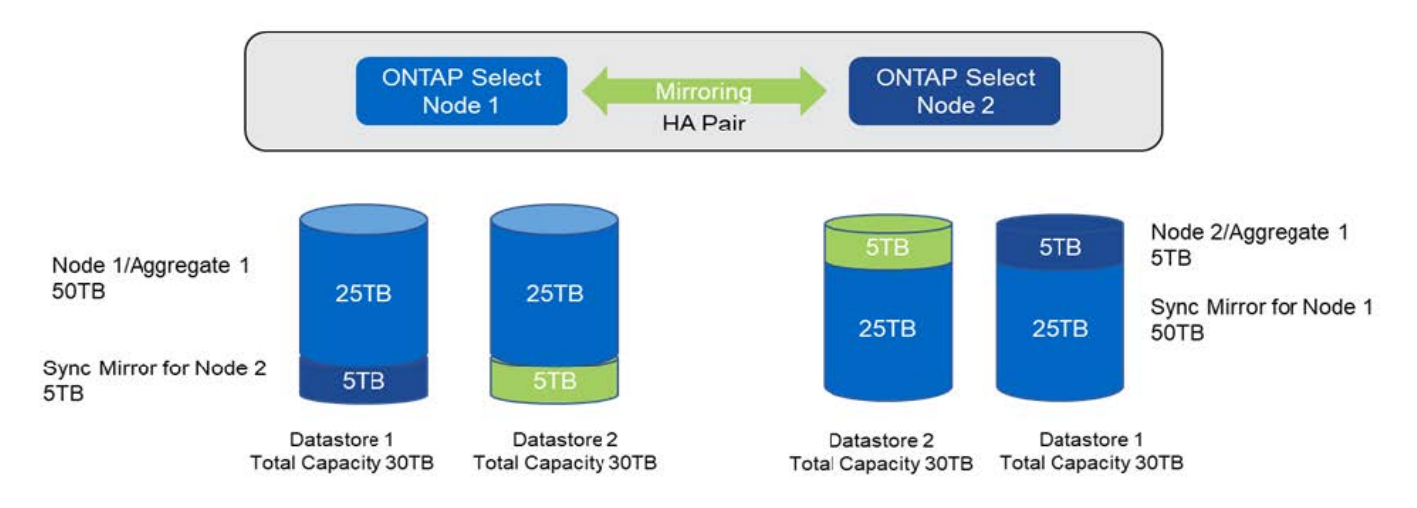

容量新增作業期間使用的VMDK大小上限為16TB。叢集建立作業期間所使用的VMDK大小上限仍為8TB。根據您 的組態(單節點或多節點叢集)和新增的容量量、使用VMware部署可建立大小正確的VMDK。ONTAP不過、在 叢集建立作業期間、每個VMDK的最大大小不得超過8TB、在儲存新增作業期間、大小不得超過16TB。

### 利用軟體 **RAID** 增加 **ONTAP Select** 的容量

儲存新增精靈也可以使用ONTAP Select 軟體RAID來增加支援支援支援的支援能力。此精靈僅顯示可用的DAS SDD磁碟機、並可將其對應為RDM至ONTAP Select 該VM。

雖然容量授權可以增加單一TB、但在使用軟體RAID時、無法實際增加單一TB的容量。與將磁碟新增至FAS 某 個實體或AFF 非實體陣列類似、某些因素決定了單一作業中可新增的最低儲存容量。

請注意、在HA配對中、若要將儲存設備新增至節點1、則節點的HA配對(節點2)上也需要相同數量的磁碟機。 本機磁碟機和遠端磁碟都是由節點1上的單一儲存新增作業所使用。也就是說、遠端磁碟機可用來確保節點1上

的新儲存設備在節點2上進行複寫和保護。為了在節點2上新增本機可用的儲存設備、兩個節點上必須分別執行 儲存新增作業和相同數量的磁碟機。

此功能可將任何新磁碟分割成與現有磁碟機相同的根磁碟、資料和資料分割區。ONTAP Select分割作業會在建 立新的Aggregate期間或在現有Aggregate上擴充期間執行。每個磁碟上的根分割區等量磁碟區大小會設定為符 合現有磁碟上現有的根分割區大小。因此、兩個等量資料分割區大小中的每一個都可以計算為磁碟總容量減去根 分割區大小除以兩個。根分割區等量磁碟區大小是可變的、在初始叢集設定期間會依照下列方式進行計算。所需 的根空間總計(單節點叢集為68GB、HA配對為136GB)會分成初始磁碟數、減去任何備用磁碟和同位元磁碟。 根分割區等量磁碟區大小會維持不變、以固定於要新增至系統的所有磁碟機上。

如果您要建立新的Aggregate、所需的磁碟機數量下限會因RAID類型和ONTAP Select 該節點是否屬於HA配對的 一部分而有所不同。

如果要將儲存設備新增至現有的Aggregate、則必須考量其他事項。假設RAID群組尚未達到最大限制、您可以將 磁碟機新增至現有的RAID群組。在FAS 現有RAID群組中新增磁碟的傳統功能僅供使用、AFF 因此在新磁碟上 建立熱點是可能的考量。此外、只能將資料分割區大小等於或大於相同的磁碟機新增至現有的RAID群組。如上 所述、資料分割區大小與磁碟機原始大小不同。如果要新增的資料分割區大於現有的分割區、則新磁碟機的大小 是適當的。換句話說、每個新磁碟機的一部分容量仍未使用。

也可以使用新磁碟機建立新的RAID群組、作為現有Aggregate的一部分。在此情況下、RAID群組大小應與現有 的RAID群組大小相符。

## <span id="page-27-0"></span>儲存效率支援

提供的儲存效率選項類似於介紹在功能性和功能性上的儲存效率選項。ONTAP Select FAS AFF

使用All Flash VSAN或一般Flash陣列進行的虛擬NAS(vNAS)部署、應遵循非SSD直接附加儲存設備(DAS) 的最佳實務做法ONTAP Select ONTAP Select 。

只要您有具備SSD磁碟機和優質授權的DAS儲存設備、就會在新安裝中自動啟用AFF型特性設定。

有了AFF般的特性設定、下列即時SE功能會在安裝期間自動啟用:

- 即時零模式偵測
- Volume內嵌重複資料刪除技術
- Volume背景重複資料刪除技術
- 可調適的即時壓縮
- 即時資料精簡
- 集合體即時重複資料刪除技術
- Aggregate背景資料刪除技術

若要驗ONTAP Select 證是否已啟用所有預設的儲存效率原則、請在新建立的磁碟區上執行下列命令:

<system name>::> set diag Warning: These diagnostic commands are for use by NetApp personnel only. Do you want to continue? {y|n}: y twonode95IP15::\*> sis config Vserver: SVM1 Volume: when the contract of the contract of the contract of the contract of the contract of the contract of the contract of the contract of the contract of the contract of the contract of the contract of the contract of t Schedule Policy: auto Compression: true Inline Compression: true Compression Type: adaptive Application IO Si 8K Compression Algorithm: lzopro Inline Dedupe: true Data Compaction: true Cross Volume Inline Deduplication: true Cross Volume Background Deduplication: true

若要從9.6版或更新版本升級、您必須在具有優質授權的DAS SSD儲存設備上安裝支援功 能ONTAP Select ONTAP Select 。此外、您必須在執行ONTAP 初始叢集安裝時勾選\*啟用儲存效 率\*核取方塊、以使用「整合」功能進行叢集安裝。如果在未符合先前條件的情況下啟用AFF型特 性設定ONTAP後升級、則需要手動建立開機引數和節點重新開機。如需詳細資訊、請聯絡技術支 援部門。

### 儲存效率組態**ONTAP Select**

 $\binom{1}{1}$ 

下表摘要列出各種可用的儲存效率選項、預設為啟用、或預設為未啟用、但建議使用、視媒體類型和軟體授權而 定。

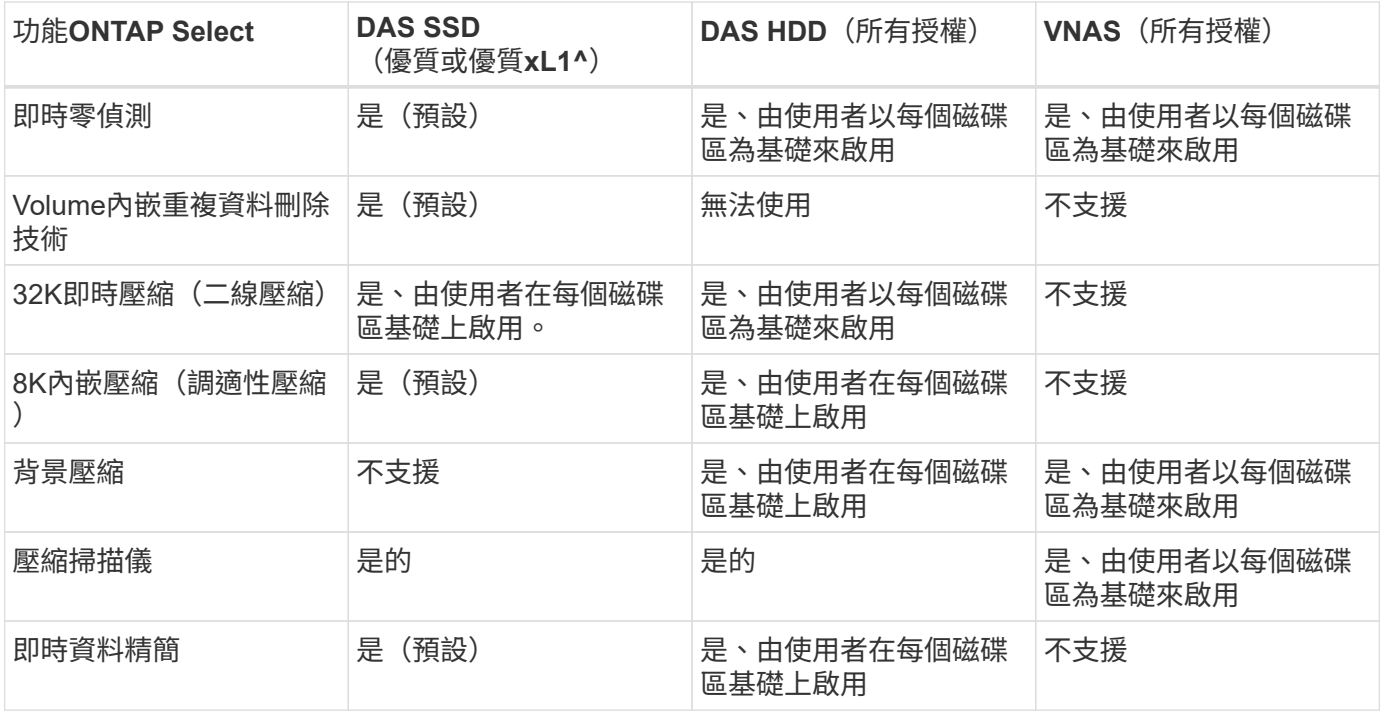

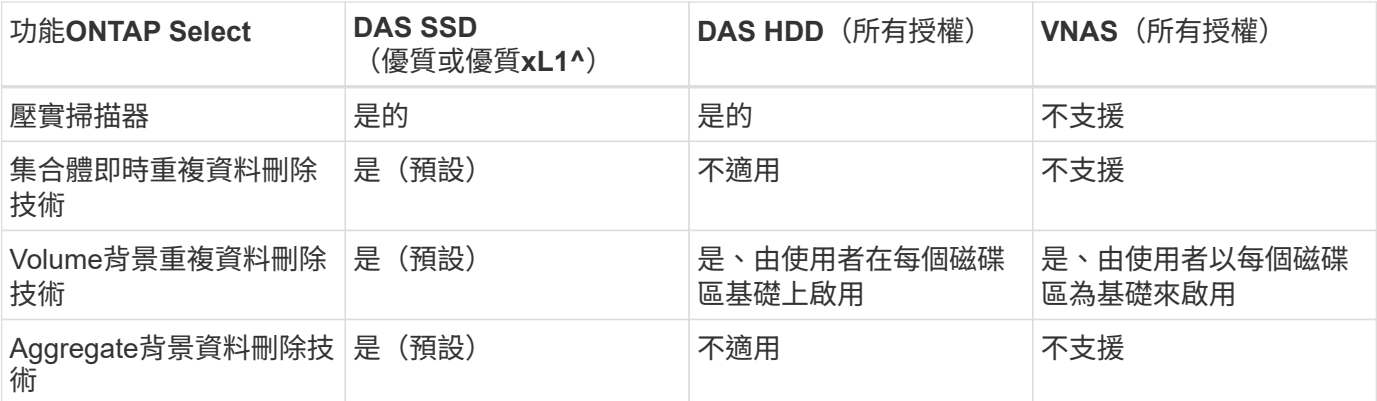

[small) 1^ONTAP Select 9.6支 援 新 的 授 權 ( 優 質 XL ) 和 新 的 VM 大 小 ( 大 型 )。 不 過、 大 型 VM 僅 支 體 RAID 的 DAS 組 態。9.6 ONTAP Select 版 的 大 型 版 不 支 援 硬 體 RAID 和 vNAS 組 態。

### **DAS SSD**組態的升級行為注意事項

升級ONTAP Select 至32 · 6或更高版本後,請等待 system node upgrade-revert show 命令指出升級已 完成、然後再驗證現有磁碟區的儲存效率值。

在升級至ONTAP Select S菜 系9.6或更新版本的系統上、在現有集合體或新建立的集合體上建立的新磁碟區、其 行為與在全新部署中建立的磁碟區相同。進行ONTAP Select 程式碼更新的現有磁碟區、與新建立的磁碟區具有 大部分相同的儲存效率原則、但有一些差異:

### 案例**1**

如果在升級之前未在磁碟區上啟用任何儲存效率原則、則:

- Volume 搭配 space guarantee = volume 不啟用即時資料壓縮、彙總即時重複資料刪除及彙總背景 重複資料刪除。這些選項可在升級後啟用。
- Volume 搭配 space guarantee = none 未啟用背景壓縮。此選項可在升級後啟用。
- 現有磁碟區上的儲存效率原則會設定為在升級後自動執行。

#### 案例 **2**

如果在升級之前、某個磁碟區已啟用部分儲存效率、則:

- Volume 搭配 space guarantee = volume 升級後沒有任何差異。
- Volume 搭配 space guarantee = none 開啟 Aggregate 背景重複資料刪除功能。
- Volume 搭配 storage policy inline-only 將其原則設為自動。
- 具有使用者定義儲存效率原則的磁碟區在原則上沒有變更、但磁碟區除外 space guarantee = none。這些磁碟區已啟用Aggregate背景重複資料刪除功能。

### 版權資訊

Copyright © 2024 NetApp, Inc. 版權所有。台灣印製。非經版權所有人事先書面同意,不得將本受版權保護文件 的任何部分以任何形式或任何方法(圖形、電子或機械)重製,包括影印、錄影、錄音或儲存至電子檢索系統 中。

由 NetApp 版權資料衍伸之軟體必須遵守下列授權和免責聲明:

此軟體以 NETAPP「原樣」提供,不含任何明示或暗示的擔保,包括但不限於有關適售性或特定目的適用性之 擔保,特此聲明。於任何情況下,就任何已造成或基於任何理論上責任之直接性、間接性、附隨性、特殊性、懲 罰性或衍生性損害(包括但不限於替代商品或服務之採購;使用、資料或利潤上的損失;或企業營運中斷),無 論是在使用此軟體時以任何方式所產生的契約、嚴格責任或侵權行為(包括疏忽或其他)等方面,NetApp 概不 負責,即使已被告知有前述損害存在之可能性亦然。

NetApp 保留隨時變更本文所述之任何產品的權利,恕不另行通知。NetApp 不承擔因使用本文所述之產品而產 生的責任或義務,除非明確經過 NetApp 書面同意。使用或購買此產品並不會在依據任何專利權、商標權或任何 其他 NetApp 智慧財產權的情況下轉讓授權。

本手冊所述之產品受到一項(含)以上的美國專利、國外專利或申請中專利所保障。

有限權利說明:政府機關的使用、複製或公開揭露須受 DFARS 252.227-7013(2014 年 2 月)和 FAR 52.227-19(2007 年 12 月)中的「技術資料權利 - 非商業項目」條款 (b)(3) 小段所述之限制。

此處所含屬於商業產品和 / 或商業服務(如 FAR 2.101 所定義)的資料均為 NetApp, Inc. 所有。根據本協議提 供的所有 NetApp 技術資料和電腦軟體皆屬於商業性質,並且完全由私人出資開發。 美國政府對於該資料具有 非專屬、非轉讓、非轉授權、全球性、有限且不可撤銷的使用權限,僅限於美國政府為傳輸此資料所訂合約所允 許之範圍,並基於履行該合約之目的方可使用。除非本文另有規定,否則未經 NetApp Inc. 事前書面許可,不得 逕行使用、揭露、重製、修改、履行或展示該資料。美國政府授予國防部之許可權利,僅適用於 DFARS 條款 252.227-7015(b) (2014年2月) 所述權利。

商標資訊

NETAPP、NETAPP 標誌及 <http://www.netapp.com/TM> 所列之標章均為 NetApp, Inc. 的商標。文中所涉及的所 有其他公司或產品名稱,均為其各自所有者的商標,不得侵犯。